# **TransVar Documentation**

*Release 2.5.4*

**Wanding Zhou**

**Apr 24, 2019**

## **Contents**

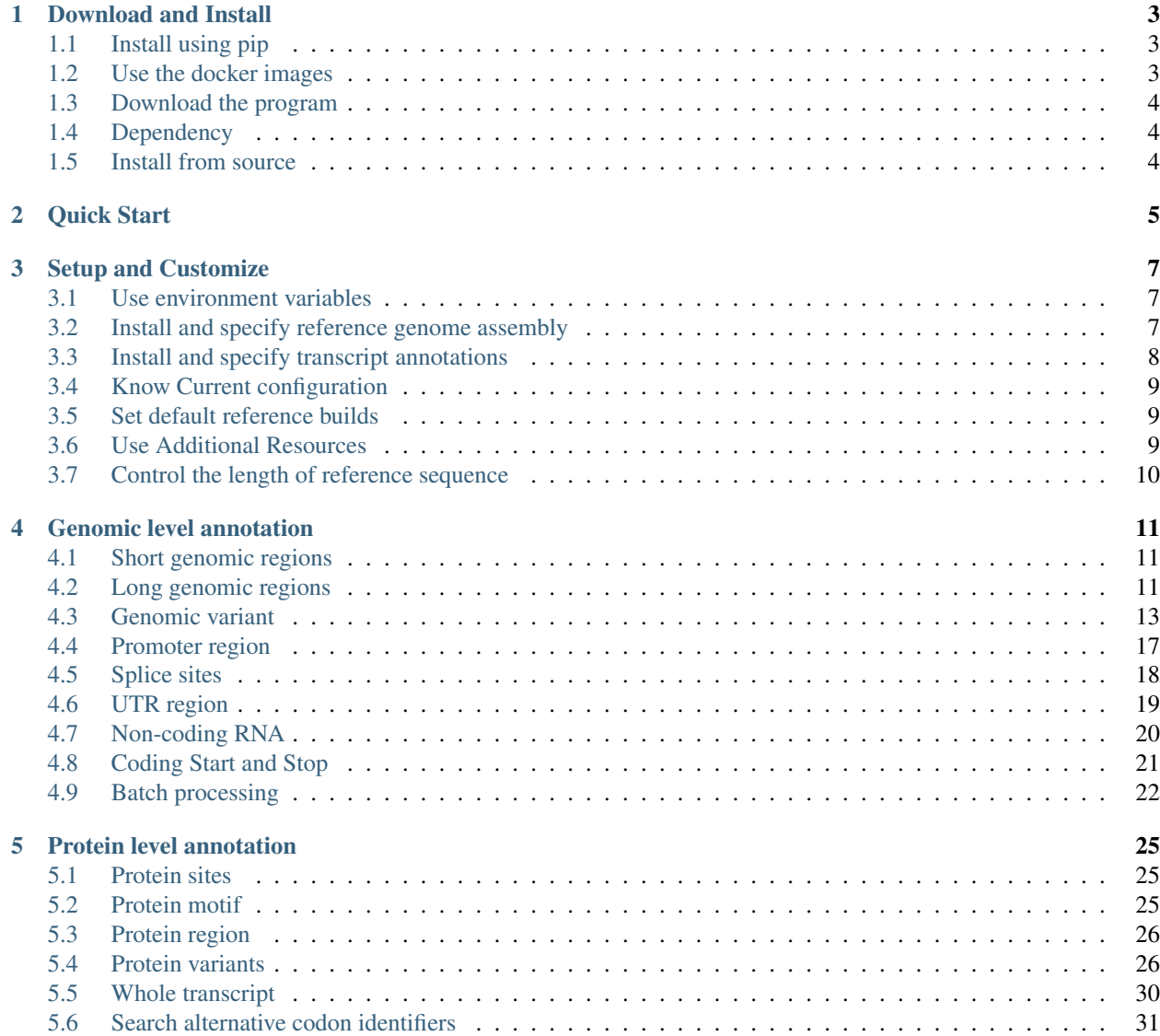

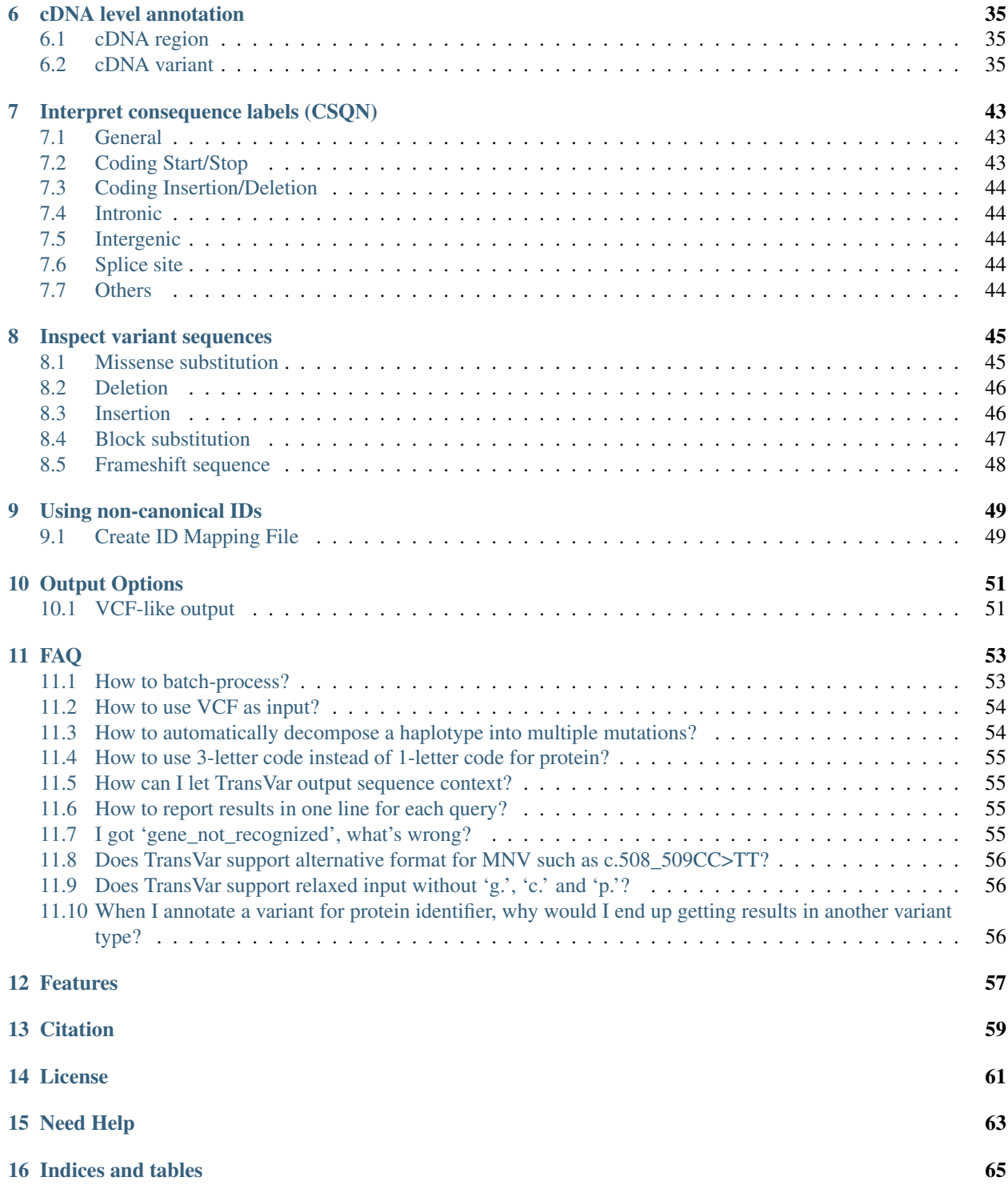

Contents:

### Download and Install

### <span id="page-6-1"></span><span id="page-6-0"></span>**1.1 Install using pip**

sudo pip install transvar

or locally

pip install --user transvar

to upgrade from a previous version

pip install -U transvar

## <span id="page-6-2"></span>**1.2 Use the docker images**

The pre-built docker image is easy to try out. The docker images can be found [here](https://cloud.docker.com/repository/docker/zhouwanding/transvar/general)

Assuming the existence of *~/references/hg38/hg38.fa* and *~/references/hg38/hg38.fa.fai*.

Without downloading anything, the transvar docker has pre-built hg38 annotation.

```
docker run -v ~/references/hg38:/ref zhouwanding/transvar:latest
   transvar panno -i PIK3CA:p.E545K --ensembl --reference /ref/hg38.fa
```
To use other genome build, one needs to download annotations. Here I am using *~/test* as an example of local path for storing the transvar annotations. Note that this local path needs be imaged to */anno* inside the docker image. This is done by (showing hg19):

```
docker run -v ~/test:/anno zhouwanding/transvar:latest
  transvar config --download_anno --refversion hg19 --skip_reference
```
Now one can use hg19, but note again one needs to image the path of downloaded annotation to */anno*. One also needs the fa-indexed reference.

```
docker run -v ~/test:/anno -v ~/references/hg19:/ref
  zhouwanding/transvar:latest transvar panno -i PIK3CA:p.E545K
  --ensembl --reference /ref/hg19.fa
```
## <span id="page-7-0"></span>**1.3 Download the program**

### **1.3.1 Current release**

Latest release is available [here](https://github.com/zwdzwd/transvar/releases/latest)

For all previous versions, see [here](https://github.com/zwdzwd/transvar/releases)

### **1.3.2 Other old stable releases**

- stable 2.0.x version [v2.0.12.20150626](https://github.com/zwdzwd/transvar/archive/v2.0.12.20150626.zip)
- stable 1.x version [v1.40](https://github.com/zwdzwd/transvar/archive/v1.40.zip)

## <span id="page-7-1"></span>**1.4 Dependency**

The only requirement for building TransVar are Python 2.7 and a reasonably modern C compiler such as gcc.

## <span id="page-7-2"></span>**1.5 Install from source**

#### **1.5.1 Local install**

python setup.py install --prefix [folder]

The installation will create two subfolders: [folder]/lib (which would contain libraries) and [folder]/bin (which would contain transvar executable).

When you run transvar, make sure [folder]/lib/python2.7/site-packages is in your PYTHONPATH. In some occasions, you need to mkdir -p [folder]/lib/python2.7/site-packages to make sure it exists before you could run setup.py. You can add it by putting

export PYTHONPATH=\$PYTHONPATH:[folder]/lib/python-2.7/site-packages/

to your .bashrc or .profile depending on your OS.

The installed executable is [folder]/bin/transvar.

### **1.5.2 System-wise install (need root)**

sudo python setup.py install

Quick Start

<span id="page-8-0"></span>Here we show how one can use TransVar on human hg19 (GRCh37).

```
# set up databases
transvar config --download anno --refversion hg19
# in case you don't have a reference
transvar config --download_ref --refversion hg19
# in case you do have a reference to link
transvar config -k reference -v [path_to_hg19.fa] --refversion hg19
```
Test an input:

\$ transvar panno -i 'PIK3CA:p.E545K' --ucsc --ccds

outputs show two hits from the two databases, i.e., UCSC and CCDS.

```
PIK3CA:p.E545K NM_006218 (protein_coding) PIK3CA +
  chr3:g.178936091G>A/c.1633G>A/p.E545K inside_[cds_in_exon_10]
  CSQN=Missense;reference_codon=GAG;candidate_codons=AAG,AAA;candidate_mnv_vari
  ants=chr3:g.178936091_178936093delGAGinsAAA;dbsnp=rs104886003(chr3:178936091G
  >A) ; source=UCSCRefGene
PIK3CA:p.E545K CCDS43171.1 (protein_coding) PIK3CA +
  chr3:g.178936091G>A/c.1633G>A/p.E545K inside_[cds_in_exon_9]
  CSON=Missense;reference_codon=GAG;candidate_codons=AAG,AAA;candidate_mnv_vari
  ants=chr3:g.178936091_178936093delGAGinsAAA;dbsnp=rs104886003(chr3:178936091G
  >A);source=CCDS
```
One could provide input based on transcript ID, e.g NM\_006218.1:p.E545K and TransVar would automatically restrict to the provided transcript.

\$ transvar panno -i 'NM\_006218.2:p.E545K' --ucsc --ccds

outputs

```
NM_006218.2:p.E545K NM_006218 (protein_coding) PIK3CA +
  chr3:g.178936091G>A/c.1633G>A/p.E545K inside_[cds_in_exon_10]
  CSQN=Missense;reference_codon=GAG;candidate_codons=AAG,AAA;candidate_mnv_vari
  ants=chr3:g.178936091_178936093delGAGinsAAA;dbsnp=rs104886003(chr3:178936091G
  >A); source=UCSCRefGene
```
## Setup and Customize

### <span id="page-10-1"></span><span id="page-10-0"></span>**3.1 Use environment variables**

### **3.1.1 TRANSVAR\_CFG**

store the path to transvar.cfg

export TRANSVAR\_CFG=path\_to\_transvar.cfg

If not specified, TransVar will use [installdir]/lib/transvar/transvar.cfg directory or your local ~/.transvar.cfg if the installation directory is inaccessible.

### **3.1.2 TRANSVAR\_DOWNLOAD\_DIR**

store the path to the directory where auto-download of annotation and reference go

export TRANSVAR\_DOWNLOAD\_DIR=path\_to\_transvar\_download\_directory

If not specified, TransVar will use [installdir]/lib/transvar/transvar.download directory or your local ~/.transvar.download if the installation directory is inaccessible.

## <span id="page-10-2"></span>**3.2 Install and specify reference genome assembly**

### **3.2.1 Download from TransVar database**

For some genome assembly (currently hg18, hg19, hg38, mm9 and mm10) we provide download via

transvar config --download\_ref --refversion [reference name]

See transvar config -h for all choices of [reference name]).

### **3.2.2 Manual download and index**

For other genome assemblies, one could manually download the genome as one file and index it manually by,

samtools faidx [fasta]

Once downloaded and indexed, the genome can be used through the "–reference" option followed by path to the genome:

transvar ganno -i "chr1:g.30000000\_30000001" --gencode --reference path\_to\_hg19.fa

or "–refversion" followed by the short version id.

transvar ganno -i "chr1:g.30000000\_30000001" --gencode --refversion hg19

One can store the location in *transvar.cfg* file. To set the default location of genome file for a reference version, say, to path to hg19.fa,

transvar config -k reference -v path\_to\_hg19.fa --refversion hg19

will create in transvar.cfg an entry

```
[hq19]
reference = hg19.fa
```
so that there is no need to specify the location of reference on subsequent usages.

### <span id="page-11-0"></span>**3.3 Install and specify transcript annotations**

### **3.3.1 Download from TransVar database**

One could automatically download transcript annotations via E.g.,

transvar config --download\_anno --refversion hg19

which download annotation from TransVar database to [installdir]/lib/transvar/transvar.download directory or your local ~/.transvar.download if the installation directory is inaccessible. See transvar config -h for all version names. These will also create default mappings under the corresponding reference version section of **transvar.cfg** like

```
[hg19]
ucsc = /home/wzhou1/download/hg19.ucsc.txt.gz
```
### **3.3.2 Index from GTF files**

TransVar databases can be obtained from indexing a GTF file. For example,

```
transvar index --refseq hg38.refseq.gff.gz
```
The above will create a bunch of transvar databaase files with the suffix hg38.refseq.gff.gz.transvardb\*.

#### **3.3.3 Download from Ensembl ftp**

One also has the option of downloading from Ensembl collection.

```
transvar config --download_ensembl --refversion mus_musculus
```
Without specifying the refversion, user will be prompted a collection of options to choose from.

## <span id="page-12-0"></span>**3.4 Know Current configuration**

To show the location and the content of currently used transvar.cfg, one may also run

transvar config

which returns information about the setup regarding to the current reference selection, including the location of the reference file and database file.

```
Current reference version: mm10
reference: /home/wzhou/genomes_link/mm10/mm10.fa
Available databases:
refseq: /home/wzhou/tools/transvar/transvar/transvar.download/mm10.refseq.gff.gz
ccds: /home/wzhou/tools/transvar/transvar/transvar.download/mm10.ccds.txt
ensembl: /home/wzhou/tools/transvar/transvar/transvar.download/mm10.ensembl.gtf.gz
```
specifying --refversion displays the information under that reference version (without changing the default reference version setup).

### <span id="page-12-1"></span>**3.5 Set default reference builds**

To switch reference build

transvar config --switch\_build mm10

switches the default reference build to mm10. This is equivalent to

transvar config -k refversion -v mm10

which sets the refversion slot explicitly.

## <span id="page-12-2"></span>**3.6 Use Additional Resources**

TransVar uses optional additional resources for annotation.

#### **3.6.1 dbSNP**

For example, one could annotate SNP with dbSNP id by downloading the dbSNP files. This can be done by

transvar config --download\_dbsnp

TransVar automatically download dbSNP file which correspoding to the current default reference version (as set in transvar.cfg). This also sets the entry in transvar.cfg. With dbSNP file downloaded, TransVar automatically looks for dbSNP id when performing annotation.

transvar panno -i 'A1CF:p.A309A' --ccds

```
A1CF:p.A309A CCDS7243 (protein_coding) A1CF
  chr10:g.52576004T>G/c.927A>C/p.A309A inside_[cds_in_exon_7]
  CSQN=Synonymous;reference_codon=GCA;candidate_codons=GCC,GCG,GCT;candidate_sn
  v_variants=chr10:g.52576004T>C,chr10:g.52576004T>A;dbsnp=rs201831949(chr10:52
  576004T>G);source=CCDS
```
Note that in order to use dbSNP, one must download the dbSNP database through

transvar config --download\_dbsnp

or by configure the dbsnp slot in the configure file via

transvar config -k dbsnp -v [path to dbSNP VCF]

Manually set path for dbSNP file must have the file tabix indexed.

## <span id="page-13-0"></span>**3.7 Control the length of reference sequence**

TransVar reduces the reference sequence in a deletion to its length when the deleted reference sequence is too long. For example

\$ transvar ganno -i 'chr14:g.101347000\_101347023del' --ensembl

outputs

```
chr14:g.101347000_101347023del ENST00000534062 (protein_coding) RTL1 -
  chr14:g.101347000_101347023del24/c.4074+29_4074+52del24/. inside_[3-UTR;noncoding_
\leftarrowexon_1]
  CSQN=3-UTRDeletion;left_align_gDNA=g.101347000_101347023del24;unaligned_gDNA=
  g.101347000_101347023del24;left_align_cDNA=c.4074+29_4074+52del24;unalign_cDN
  A=c.4074+29_4074+52del24;aliases=ENSP00000435342;source=Ensembl
```
where the deletion sequence is reduced to its length ( $del24$ ). The *–seqmax* option changes the length threshold (default:10) when this behavior occur. When *–seqmax* is negative, the threshold is lifted such that the reference sequence is always reported regardless of its length, i.e.,

\$ transvar ganno -i 'chr14:g.101347000\_101347023del' --ensembl --seqmax -1

outputs the full reference sequence:

```
chr14:g.101347000_101347023del ENST00000534062 (protein_coding) RTL1 -
  chr14:g.101347000_101347023delTTGGGGTGAGAAATAGAGGGGACT/c.4074+29_
˓→4074+52delAGTCCCCTCTATTTCTCACCCCAA/. inside_[3-UTR;noncoding_exon_1]
  CSQN=3-UTRDeletion;left_align_gDNA=g.101347000_101347023delTTGGGGTGAGAAATAGAG
  GGGACT;unaligned_gDNA=g.101347000_101347023delTTGGGGTGAGAAATAGAGGGGACT;left_a
  lign_cDNA=c.4074+29_4074+52delAGTCCCCTCTATTTCTCACCCCAA;unalign_cDNA=c.4074+29
  _4074+52delAGTCCCCTCTATTTCTCACCCCAA;aliases=ENSP00000435342;source=Ensembl
```
## Genomic level annotation

<span id="page-14-0"></span>Annotation from genomic level is handled by the *ganno* subcommand in TransVar.

## <span id="page-14-1"></span>**4.1 Short genomic regions**

To annotate a short genomic region in a gene,

\$ transvar ganno --ccds -i 'chr3:g.178936091\_178936192'

outputs

```
chr3:g.178936091_178936192 CCDS43171.1 (protein_coding) PIK3CA +
  chr3:g.178936091_178936192/c.1633_1664+70/p.E545_R555 from_[cds_in_exon_9]_to_
˓→[intron_between_exon_9_and_10]
  C2=donor_splice_site_on_exon_9_at_chr3:178936123_included;start_codon=1789360
  91-178936092-178936093; end_codon=178936121-178936122-178936984; source=CCDS
```
Results indicates the beginning position is at coding region while ending position is at intronic region (c.1633\_1664+70). Note that there is no consequence label (*CSQN* tag) when performing a region annotation (instead of a variant).

For intergenic sites, TransVar also reports the identity and distance to the gene upstream and downstream. For example, *chr6:116991832* is simply annotated as intergenic in the original annotation. TransVar reveals that it is 1,875 bp downstream to ZUFSP and 10,518 bp upstream to KPNA5 showing a vicinity to the gene ZUFSP. There is no limit in the reported distance. If a site is at the end of the chromosome, TransVar is able to report the distance to the telomere.

## <span id="page-14-2"></span>**4.2 Long genomic regions**

\$ transvar ganno -i 'chr19:g.41978629\_41983350' --ensembl --refversion mm10

```
chr19:q.41978629\_41983350 ENSMUST00000167927 (nonsense_mediated_decay),
→ENSMUST00000026170 (protein_coding) MMS19, UBTD1 -,+
  chr19:g.41978629_41983350/./. from [intron between exon 1 and 2;MMS19] to
˓→[intron_between_exon_1_and_2;UBTD1]
   .
chr19:g.41978629_41983350 ENSMUST00000171561 (protein_coding),ENSMUST00000026170
\rightarrow(protein_coding) MMS19, UBTD1 -,+
 chr19:g.41978629_41983350/./. from_[intron_between_exon_1_and_2;MMS19]_to_
→[intron_between_exon_1_and_2;UBTD1]
   .
chr19:g.41978629_41983350 ENSMUST00000163398 (nonsense_mediated_decay),
\rightarrowENSMUST00000026170 (protein_coding) MMS19,UBTD1 -,+
  chr19:g.41978629_41983350/./. from_[intron_between_exon_1_and_2;MMS19]_to_
˓→[intron_between_exon_1_and_2;UBTD1]
   .
chr19:g.41978629_41983350 ENSMUST00000164776 (nonsense_mediated_decay),
→ENSMUST00000026170 (protein_coding) MMS19, UBTD1 -,+
 chr19:g.41978629_41983350/./. from_[intron_between_exon_1_and_2;MMS19]_to_
˓→[intron_between_exon_1_and_2;UBTD1]
   .
chr19:g.41978629_41983350 ENSMUST00000026168 (protein_coding),ENSMUST00000026170
→(protein_coding) MMS19, UBTD1 -,+
  chr19:g.41978629_41983350/./. from_[intron_between_exon_1_and_2;MMS19]_to_
˓→[intron_between_exon_1_and_2;UBTD1]
   .
chr19:g.41978629_41983350 ENSMUST00000171755 (retained_intron),ENSMUST00000026170
\rightarrow(protein_coding) MMS19, UBTD1 -, +
  chr19:g.41978629_41983350/./. from_[intron_between_exon_1_and_2;MMS19]_to_
˓→[intron_between_exon_1_and_2;UBTD1]
   .
chr19:g.41978629_41983350 ENSMUST00000169775 (nonsense_mediated_decay),
→ENSMUST00000026170 (protein_coding) MMS19, UBTD1 -,+
 chr19:g.41978629_41983350/./. from_[intron_between_exon_1_and_2;MMS19]_to_
˓→[intron_between_exon_1_and_2;UBTD1]
   .
chr19:q.41978629 41983350 ENSMUST00000168484 (nonsense mediated decay),
→ENSMUST00000026170 (protein_coding) MMS19, UBTD1 -,+
 chr19:g.41978629_41983350/./. from_[intron_between_exon_1_and_2;MMS19]_to_
˓→[intron_between_exon_1_and_2;UBTD1]
   .
```
Results indicates a 4721 bp region spanning the promoters of two closely located, opposite-oriented genes MMS19 and UBTD1. The starting point and ending point are situated in the first introns of the two genes.

\$ transvar ganno -i '9:g.133750356\_137990357' --ccds

outputs

```
9:g.133750356_137990357 CCDS35165.1 (protein_coding),CCDS6986.1 (protein_coding)
\leftrightarrow ABL1, OLFM1 +, +
 chr9:g.133750356_137990357/./. from_[cds_in_exon_7;ABL1]_to_[intron_between_
˓→exon_4_and_5;OLFM1]_spanning_[51_genes]
   .
9:g.133750356_137990357 CCDS35166.1 (protein_coding),CCDS6986.1 (protein_coding)
\leftrightarrow ABL1, OLFM1 +, +
 chr9:g.133750356_137990357/./. from_[cds_in_exon_7;ABL1]_to_[intron_between_
˓→exon_4_and_5;OLFM1]_spanning_[51_genes]
   .
```
The result indicates that the region span 53 genes. The beginning of the region resides in the coding sequence of ABL1, c.1187A and the ending region resides in the intronic region of OLFM1, c.622+6C. 2 different usage of transcripts in annotating the starting position is represented in two lines, each line corresponding to a combination of transcript usage. This annotation not only shows the coverage of the region, also reveals the fine structure of the boundary.

In another example, where the ending position exceeds the length of the chromosome, TransVar truncates the region and outputs upstream and downstream information of the ending position.

\$ transvar ganno -i '9:g.133750356\_1337503570' --ccds

outputs

```
9:g.133750356_1337503570 CCDS35165.1 (protein_coding), ABL1, +
  chr9:g.133750356_141213431/./. from_[cds_in_exon_7;ABL1]_to_[intergenic_between_
˓→EHMT1(484,026_bp_downstream)_and_3'-telomere(0_bp)]_spanning_[136_genes]
   .
9:g.133750356_1337503570 CCDS35166.1 (protein_coding), ABL1, +
  chr9:g.133750356_141213431/./. from_[cds_in_exon_7;ABL1]_to_[intergenic_between_
˓→EHMT1(484,026_bp_downstream)_and_3'-telomere(0_bp)]_spanning_[136_genes]
   .
```
### <span id="page-16-0"></span>**4.3 Genomic variant**

### **4.3.1 Single nucleotide variation (SNV)**

This is the forward annotation

```
$ transvar ganno --ccds -i 'chr3:g.178936091G>A'
```
outputs

```
chr3:g.178936091G>A CCDS43171.1 (protein_coding) PIK3CA +
  chr3:g.178936091G>A/c.1633G>A/p.E545K inside_[cds_in_exon_9]
  CSQN=Missense;dbsnp=rs104886003(chr3:178936091G>A);codon_pos=178936091-178936
  092-178936093; ref_codon_seq=GAG; source=CCDS
```
Another example:

 $$$  transvar ganno  $-i$  "chr9:g.135782704C>G" --ccds

outputs

```
chr9:g.135782704C>G CCDS55350.1 (protein_coding) TSC1 -
  chr9:g.135782704C>G/c.1164G>C/p.L388L inside_[cds_in_exon_10]
  CSQN=Synonymous;dbsnp=rs770692313(chr9:135782704C>G);codon_pos=135782704-1357
  82705-135782706; ref_codon_seq=CTG; source=CCDS
chr9:g.135782704C>G CCDS6956.1 (protein_coding) TSC1 -
  chr9:g.135782704C>G/c.1317G>C/p.L439L inside_[cds_in_exon_11]
  CSQN=Synonymous;dbsnp=rs770692313(chr9:135782704C>G);codon_pos=135782704-1357
  82705-135782706;ref_codon_seq=CTG;source=CCDS
```
and a nonsense mutation:

\$ transvar ganno -i 'chr1:g.115256530G>A' --ensembl

outputs

```
chr1:g.115256530G>A ENST00000369535 (protein_coding) NRAS
  chr1:g.115256530G>A/c.181C>T/p.Q61* inside_[cds_in_exon_3]
  CSQN=Nonsense;codon_pos=115256528-115256529-115256530;ref_codon_seq=CAA;alias
  es=ENSP00000358548;source=Ensembl
```
CSQN fields indicates a nonsense mutation.

#### **4.3.2 Deletions**

A frameshift deletion

\$ transvar ganno -i "chr2:g.234183368\_234183380del" --ccds

outputs

```
chr2:g.234183368_234183380del CCDS2502.2 (protein_coding) ATG16L1 +
  chr2:g.234183368_234183380del13/c.841_853del13/p.T281Lfs*5 inside_[cds_in_
˓→exon_8]
  CSON=Frameshift;left_align_gDNA=g.234183367_234183379del13;unaligned_gDNA=g.2
  34183368_234183380del13;left_align_cDNA=c.840_852del13;unalign_cDNA=c.841_853
  del13;source=CCDS
chr2:g.234183368_234183380del CCDS2503.2 (protein_coding) ATG16L1 +
  chr2:g.234183368_234183380del13/c.898_910del13/p.T300Lfs*5 inside_[cds_in_
˓→exon_9]
  CSQN=Frameshift;left_align_gDNA=g.234183367_234183379del13;unaligned_gDNA=g.2
  34183368_234183380del13;left_align_cDNA=c.897_909del13;unalign_cDNA=c.898_910
  del13;source=CCDS
chr2:g.234183368_234183380del CCDS54438.1 (protein_coding) ATG16L1 +
  chr2:g.234183368_234183380del13/c.409_421del13/p.T137Lfs*5 inside_[cds_in_
˓→exon_5]
  CSQN=Frameshift;left_align_gDNA=g.234183367_234183379del13;unaligned_gDNA=g.2
  34183368_234183380del13;left_align_cDNA=c.408_420del13;unalign_cDNA=c.409_421
  del13;source=CCDS
```
Note the difference between left-aligned identifier and the right aligned identifier.

An in-frame deletion

\$ transvar ganno -i "chr2:g.234183368\_234183379del" --ccds

outputs

```
chr2:g.234183368_234183379del CCDS2502.2 (protein_coding) ATG16L1 +
  chr2:g.234183368_234183379del12/c.841_852del12/p.T281_G284delTHPG inside_[cds_in_
˓→exon_8]
  CSQN=InFrameDeletion;left_align_gDNA=g.234183367_234183378del12;unaligned_gDN
  A=g.234183368_234183379del12;left_align_cDNA=c.840_851del12;unalign_cDNA=c.84
  1_852del12;left_align_protein=p.T281_G284delTHPG;unalign_protein=p.T281_G284d
  elTHPG; source=CCDS
chr2:g.234183368_234183379del CCDS2503.2 (protein_coding) ATG16L1 +
  chr2:g.234183368_234183379del12/c.898_909del12/p.T300_G303delTHPG inside_[cds_in_
˓→exon_9]
  CSQN=InFrameDeletion;left_align_gDNA=g.234183367_234183378del12;unaligned_gDN
  A=g.234183368_234183379del12;left_align_cDNA=c.897_908del12;unalign_cDNA=c.89
  8_909del12;left_align_protein=p.T300_G303delTHPG;unalign_protein=p.T300_G303d
```

```
elTHPG;source=CCDS
chr2:g.234183368_234183379del CCDS54438.1 (protein_coding) ATG16L1 +
  chr2:g.234183368_234183379del12/c.409_420del12/p.T137_G140delTHPG inside_[cds_in_
\leftarrowexon_5]
  CSQN=InFrameDeletion;left_align_gDNA=g.234183367_234183378del12;unaligned_gDN
  A=g.234183368_234183379del12;left_align_cDNA=c.408_419del12;unalign_cDNA=c.40
   9_420del12;left_align_protein=p.T137_G140delTHPG;unalign_protein=p.T137_G140d
   elTHPG;source=CCDS
```
Another example

\$ transvar ganno --ccds -i 'chr12:g.53703425\_53703427del'

outputs

```
chr12:g.53703425_53703427del CCDS53797.1 (protein_coding) AAAS -
  chr12:g.53703427\_53703429de1CCC/c.670\_672de1GGG/p.G224de1G inside_[cds_in_
˓→exon_7]
  CSQN=InFrameDeletion;left_align_gDNA=g.53703424_53703426delCCC;unaligned_gDNA
  =g.53703425_53703427delCCC;left_align_cDNA=c.667_669delGGG;unalign_cDNA=c.669
  _671delGGG;left_align_protein=p.G223delG;unalign_protein=p.G223delG;source=CC
  DS
chr12:g.53703425_53703427del CCDS8856.1 (protein_coding) AAAS -
  chr12:g.53703427\_53703429delCCC/c.769\_771delGGG/p.G257delG inside_[cds_in_
\leftarrowexon_8]
  CSQN=InFrameDeletion;left_align_gDNA=g.53703424_53703426delCCC;unaligned_gDNA
  =g.53703425_53703427delCCC;left_align_cDNA=c.766_768delGGG;unalign_cDNA=c.768
   _770delGGG;left_align_protein=p.G256delG;unalign_protein=p.G256delG;source=CC
  DS
```
Note the difference between left and right-aligned identifiers on both protein level and cDNA level.

An in-frame out-of-phase deletion

\$ transvar ganno -i "chr2:g.234183372\_234183383del" --ccds

outputs

```
chr2:g.234183372_234183383del CCDS2502.2 (protein_coding) ATG16L1 +
  chr2:g.234183372_234183383del12/c.845_856del12/p.H282_G286delinsR inside_[cds_in_
˓→exon_8]
  CSQN=MultiAAMissense;left_align_gDNA=g.234183372_234183383del12;unaligned_gDN
  A=g.234183372_234183383del12;left_align_cDNA=c.845_856del12;unalign_cDNA=c.84
  5_856del12;source=CCDS
chr2:g.234183372_234183383del CCDS2503.2 (protein_coding) ATG16L1 +
  chr2:g.234183372_234183383del12/c.902_913del12/p.H301_G305delinsR inside_[cds_in_
\rightarrowexon_9]
  CSQN=MultiAAMissense;left_align_gDNA=g.234183372_234183383del12;unaligned_gDN
  A=g.234183372_234183383del12;left_align_cDNA=c.902_913del12;unalign_cDNA=c.90
  2_913del12;source=CCDS
chr2:g.234183372_234183383del CCDS54438.1 (protein_coding) ATG16L1 +
  chr2:g.234183372_234183383del12/c.413_424del12/p.H138_G142delinsR inside_[cds_in_
\leftarrowexon_5]
  CSQN=MultiAAMissense;left_align_gDNA=g.234183372_234183383del12;unaligned_gDN
  A=g.234183372_234183383del12;left_align_cDNA=c.413_424del12;unalign_cDNA=c.41
  3_424del12;source=CCDS
```
### **4.3.3 Insertions**

An in-frame insertion of three nucleotides

```
$ transvarganno -i 'chr2:g.69741762 69741763insTGC' --ccds
```
outputs

```
chr2:g.69741762_69741763insTGC CCDS1893.2 (protein_coding) AAK1 -
  chr2:g.69741780_69741782dupCTG/c.1614_1616dupGCA/p.Q546dupQ inside_[cds_in_
\rightarrowexon_12]
  CSQN=InFrameInsertion;left_align_gDNA=g.69741762_69741763insTGC;unalign_gDNA=
  g.69741762_69741763insTGC;left_align_cDNA=c.1596_1597insCAG;unalign_cDNA=c.16
  14_1616dupGCA;left_align_protein=p.Y532_Q533insQ;unalign_protein=p.Q539dupQ;p
  hase=2;source=CCDS
```
Note the proper right-alignment of protein level insertion Q. The left-aligned identifier is also given in the *LEFTALN* field.

A frame-shift insertion of two nucleotides

\$ transvar ganno -i 'chr7:g.121753754\_121753755insCA' --ccds

outputs

```
chr7:g.121753754_121753755insCA CCDS5783.1 (protein_coding) AASS -
  chr7:g.121753754_121753755insCA/c.1064_1065insGT/p.I355Mfs*10 inside_[cds_in_
˓→exon_9]
  CSQN=Frameshift;left_align_gDNA=g.121753753_121753754insAC;unalign_gDNA=g.121
  753754_121753755insCA;left_align_cDNA=c.1063_1064insTG;unalign_cDNA=c.1063_10
  64insTG;source=CCDS
```
\$ transvar ganno -i 'chr17:g.79093270\_79093271insGGGCGT' --ccds

outputs

```
chr17:g.79093270_79093271insGGGCGT CCDS45807.1 (protein_coding) AATK -
  chr17:g.79093282_79093287dupTGGGCG/c.3988_3993dupACGCCC/p.T1330_P1331dupTP
˓→inside_[cds_in_exon_13]
  CSQN=InFrameInsertion;left_align_gDNA=g.79093270_79093271insGGGCGT;unalign_gD
  NA=g.79093270_79093271insGGGCGT;left_align_cDNA=c.3976_3977insCGCCCA;unalign_
  cDNA=c.3988_3993dupACGCCC;left_align_protein=p.A1326_P1327insPT;unalign_prote
  in=p.T1330_P1331dupTP;phase=0;source=CCDS
```
Notice the difference in the inserted sequence when left-alignment and right-alignment conventions are followed.

A frame-shift insertion of one nucleotides in a homopolymer

\$ transvar ganno -i 'chr7:g.117230474\_117230475insA' --ccds

outputs

```
chr7:g.117230474_117230475insA CCDS5773.1 (protein_coding) CFTR +
  chr7:g.117230479dupA/c.1752dupA/p.E585Rfs*4 inside_[cds_in_exon_13]
  CSQN=Frameshift;left_align_gDNA=g.117230474_117230475insA;unalign_gDNA=g.1172
  30474_117230475insA;left_align_cDNA=c.1747_1748insA;unalign_cDNA=c.1747_1748i
  nsA;source=CCDS
```
Notice the right alignment of cDNA level insertion and the left alignment reported as additional information.

A in-frame, in-phase insertion

\$ transvar ganno -i 'chr12:g.109702119\_109702120insACC' --ccds

```
chr12:g.109702119_109702120insACC CCDS31898.1 (protein_coding) ACACB +
  chr12:g.109702119_109702120insACC/c.6870_6871insACC/p.Y2290_H2291insT inside_
˓→[cds_in_exon_49]
  CSQN=InFrameInsertion;left_align_gDNA=g.109702118_109702119insCAC;unalign_gDN
  A=g.109702119_109702120insACC;left_align_cDNA=c.6869_6870insCAC;unalign_cDNA=
  c.6870_6871insACC;left_align_protein=p.Y2290_H2291insT;unalign_protein=p.Y229
  0_H2291insT;phase=0;source=CCDS
```
### **4.3.4 Block substitutions**

A block-substitution that results in a frameshift.

```
$ transvar ganno -i 'chr10:g.27329002_27329002delinsAT' --ccds
```

```
chr10:g.27329002_27329002delinsAT CCDS41499.1 (protein_coding) ANKRD26 -
  chr10:q.27329009dupT/c.2266dupA/p.M756Nfs*6 inside_[cds_in_exon_21]
  CSQN=Frameshift;left_align_gDNA=g.27329002_27329003insT;unalign_gDNA=g.273290
  02_27329003insT;left_align_cDNA=c.2259_2260insA;unalign_cDNA=c.2266dupA;sourc
  e=CCDS
```
A block-substitution that is in-frame,

```
$ transvar ganno -i 'chr10:g.52595929_52595930delinsAA' --ccds
chr10:g.52595929_52595930delinsAA CCDS7243.1 (protein_coding) A1CF -
    chr10:g.52595929_52595930delinsAA/c.532_533delinsTT/p.P178L inside_[cds_in_
\rightarrowexon4]
    CSQN=Missense;codon_cDNA=532-533-534;source=CCDS
chr10:g.52595929_52595930delinsAA CCDS7241.1 (protein_coding) A1CF -
    {\tt chr10:g.52595929\_52595930} \label{eq:chr10:g.52595929\_52595930} \nonumber \\ {\tt delinsIT/p.P170L} \qquad \qquad {\tt inside\_[cds\_in\_]} \qquad \qquad {\tt right\_[cds\_in\_]} \qquad \qquad {\tt right\_[cds\_in\_]} \qquad \qquad {\tt right\_[cds\_in\_]} \qquad \qquad {\tt right\_[cds\_in\_]} \qquad \qquad {\tt right\_[cds\_in\_]} \qquad \qquad {\tt right\_[cds\_in\_]} \qquad \qquad {\tt right\_[cds\_in\_]} \qquad \qquad {\tt right\_[cds\_in˓→exon_4]
    CSQN=Missense;codon_cDNA=508-509-510;source=CCDS
chr10:g.52595929_52595930delinsAA CCDS7242.1 (protein_coding) A1CF
   chr10:g.52595929_52595930delinsAA/c.508_509delinsTT/p.P170L inside_[cds_in_
\rightarrowexon 4]
    CSQN=Missense;codon_cDNA=508-509-510;source=CCDS
```
## <span id="page-20-0"></span>**4.4 Promoter region**

One can define the promoter boundary through the *–prombeg* and *–promend* option. Default promoter region is defined from 1000bp upstream of the transcription start site to the transcription start site. One could customize this setting to e.g., [-1000bp, 2000bp] by

```
$ transvar ganno -i 'chr19:g.41978629_41980350' --ensembl --prombeg 2000 --promend,
˓→1000 --refversion mm10
```

```
chr19:g.41978629_41980350 ENSMUST00000167927 (nonsense_mediated_decay) MMS19 -
  chr19:g.41978629_41980350/c.115+649_115+2370/. inside_[intron_between_exon_1_
\leftrightarrowand 21
  promoter_region_of_[MMS19]_overlaping_237_bp(13.76%);aliases=ENSMUSP000001324
  83;source=Ensembl
chr19:g.41978629_41980350 ENSMUST00000171561 (protein_coding) MMS19 -
  chr19:g.41978629_41980350/c.115+649_115+2370/. inside_[intron_between_exon_1_
\leftrightarrowand 21
  promoter_region_of_[MMS19]_overlaping_194_bp(11.27%);aliases=ENSMUSP000001309
  00; source=Ensembl
chr19:g.41978629_41980350 ENSMUST00000163398 (nonsense_mediated_decay) MMS19 -
  chr19:g.41978629_41980350/c.115+649_115+2370/. inside_[intron_between_exon_1_
\rightarrowand_2]
  promoter_region_of_[MMS19]_overlaping_234_bp(13.59%);aliases=ENSMUSP000001268
  64;source=Ensembl
chr19:g.41978629_41980350 ENSMUST00000164776 (nonsense_mediated_decay) MMS19 -
  chr19:g.41978629_41980350/c.115+649_115+2370/. inside_[intron_between_exon_1_
\rightarrowand_2]
  promoter_region_of_[MMS19]_overlaping_215_bp(12.49%);aliases=ENSMUSP000001294
  78;source=Ensembl
chr19:g.41978629_41980350 ENSMUST00000026168 (protein_coding) MMS19 -
  chr19:g.41978629_41980350/c.115+649_115+2370/. inside_[intron_between_exon_1_
\rightarrowand_2]
  promoter_region_of_[MMS19]_overlaping_219_bp(12.72%);aliases=ENSMUSP000000261
  68;source=Ensembl
chr19:g.41978629_41980350 ENSMUST00000171755 (retained_intron) MMS19 -
  chr19:g.41978629_41980350/c.141+649_141+2370/. inside_[intron_between_exon_1_
\rightarrowand 2]
  promoter_region_of_[MMS19]_overlaping_212_bp(12.31%);source=Ensembl
chr19:g.41978629_41980350 ENSMUST00000169775 (nonsense_mediated_decay) MMS19 -
  chr19:g.41978629_41980350/c.115+649_115+2370/. inside_[intron_between_exon_1_
\rightarrowand_2]
  promoter_region_of_[MMS19]_overlaping_214_bp(12.43%);aliases=ENSMUSP000001282
  34;source=Ensembl
chr19:q.41978629\_41980350 ENSMUST00000168484 (nonsense_mediated_decay) MMS19
  chr19:g.41978629_41980350/c.115+649_115+2370/. inside_[intron_between_exon_1_
\rightarrowand 2]
   promoter_region_of_[MMS19]_overlaping_221_bp(12.83%);aliases=ENSMUSP000001268
   81;source=Ensembl
```
The last result shows that  $12-13\%$  of the target region is inside the promoter region. The overlap is as long as  $\sim$ 200 base pairs.

## <span id="page-21-0"></span>**4.5 Splice sites**

Consider a splice donor site chr7:5568790\_5568791 (a donor site, intron side by definition, reverse strand, chr7:5568792- is the exon),

The 1st exonic nucleotide before donor splice site:

```
$ transvar ganno -i 'chr7:5568792C>G' --ccds
```
output a exonic variation and a missense variation

```
chr7:5568792C>G CCDS5341.1 (protein_coding) ACTB -
  chr7:g.5568792C>G/c.363G>C/p.Q121H inside_[cds_in_exon_2]
  CSQN=Missense;C2=NextToSpliceDonorOfExon2_At_chr7:5568791;codon_pos=5568792-5
  568793-5568794;ref_codon_seq=CAG;source=CCDS
```
The 1st nucleotide in the canonical donor splice site (intron side, this is commonly regarded as the splice site location):

```
$ transvar ganno -i 'chr7:5568791C>G' --ccds
```
output a splice variation

```
chr7:5568791C>G CCDS5341.1 (protein_coding) ACTB
  chr7:g.5568791C>G/c.363+1G>C/. inside_[intron_between_exon_2_and_3]
  CSQN=SpliceDonorSNV;C2=SpliceDonorOfExon2_At_chr7:5568791;source=CCDS
```
The 2nd nucleotide in the canonical donor splice site (2nd on the intron side, still considered part of the splice site):

```
$ transvar ganno -i 'chr7:5568790A>G' --ccds
```
output a splice variation

```
chr7:5568790A>G CCDS5341.1 (protein_coding) ACTB
  chr7:g.5568790A>G/c.363+2T>C/. inside_[intron_between_exon_2_and_3]
  CSQN=SpliceDonorSNV;C2=SpliceDonorOfExon2_At_chr7:5568791;source=CCDS
```
The 1st nucleotide downstream next to the canonical donor splice site (3rd nucleotide in the intron side, not part of the splice site):

```
$ transvar ganno -i 'chr7:5568789C>G' --ccds
```
output a pure intronic variation

```
chr7:5568789C>G CCDS5341.1 (protein_coding) ACTB
  chr7:g.5568789C>G/c.363+3G>C/. inside_[intron_between_exon_2_and_3]
  CSQN=IntronicSNV; source=CCDS
```
## <span id="page-22-0"></span>**4.6 UTR region**

\$ transvar ganno -i 'chr2:25564781G>T' --refseq

results in a UTR-containing CSQN field

```
chr2:25564781G>T NM_022552.4 (protein_coding) DNMT3A -
  chr2:g.25564781G>T/c.1-27928C>A/. inside_[5-UTR;noncoding_exon_1]
  CSQN=5-UTRSNV;dbxref=GeneID:1788,HGNC:2978,HPRD:04141,MIM:602769;aliases=NP_0
  72046;source=RefSeq
chr2:25564781G>T NM_175629.2 (protein_coding) DNMT3A -
  chr2:g.25564781G>T/c.1-27928C>A/. inside_[5-UTR;intron_between_exon_1_and_2]
  CSQN=IntronicSNV;dbxref=GeneID:1788,HGNC:2978,HPRD:04141,MIM:602769;aliases=N
  P_783328;source=RefSeq
chr2:25564781G>T NM_175630.1 (protein_coding) DNMT3A -
  chr2:g.25564781G>T/c.1-27928C>A/. inside_[5-UTR;intron_between_exon_1_and_2]
   CSQN=IntronicSNV;dbxref=GeneID:1788,HGNC:2978,HPRD:04141,MIM:602769;aliases=N
  P_783329;source=RefSeq
```
## <span id="page-23-0"></span>**4.7 Non-coding RNA**

Given Ensembl, GENCODE or RefSeq database, one could annotate non-coding transcripts such as lncRNA. E.g.,

\$ transvar ganno --gencode -i 'chr1:g.3985200\_3985300' --refversion mm10

results in

```
chr1:g.3985200_3985300 ENSMUST00000194643.1 (lincRNA) GM37381 -
  chr1:g.3985200_3985300/c.121_221/. inside_[noncoding_exon_2]
  source=GENCODE
chr1:g.3985200_3985300 ENSMUST00000192427.1 (lincRNA) GM37381 -
  chr1:g.3985200_3985300/c.685_785/. inside_[noncoding_exon_1]
  source=GENCODE
```
or

\$ transvar ganno --refseq -i 'chr14:g.20568338\_20569581' --refversion mm10

results in

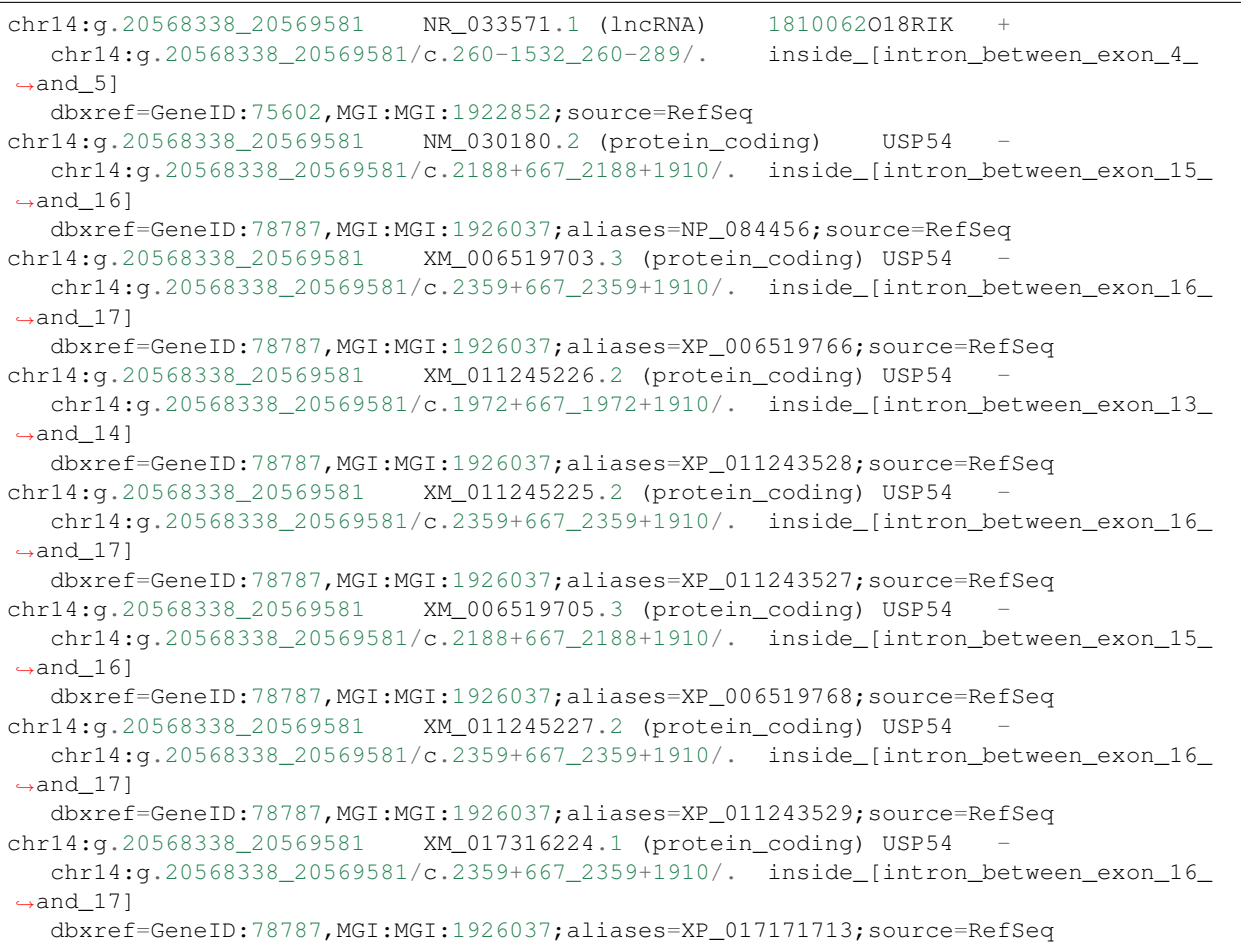

or using Ensembl

\$ transvar ganno --ensembl -i 'chr1:g.29560\_29570'

results in

```
chr1:g.29560_29570 ENST00000488147 (unprocessed_pseudogene) WASH7P -
  chr1:g.29560_29570/c.1_11/. inside_[noncoding_exon_1]
  promoter_region_of_[WASH7P]_overlaping_1_bp(9.09%);source=Ensembl
chr1:g.29560_29570 ENST00000538476 (unprocessed_pseudogene) WASH7P -
  chr1:g.29560_29570/c.237_247/. inside_[noncoding_exon_1]
  source=Ensembl
chr1:g.29560_29570 ENST00000473358 (lincRNA) MIR1302-10 +
  chr1:q.29560_29570/c.7_17/. inside_[noncoding_exon_1]
  source=Ensembl
```
## <span id="page-24-0"></span>**4.8 Coding Start and Stop**

The following illustrates deletion of a coding start.

\$ transvar ganno -i "chr7:g.5569279\_5569288del" --ccds

results in

```
chr7:g.5569279_5569288del CCDS5341.1 (protein_coding) ACTB -
  chr7:g.5569279_5569288delCATCATCCAT/c.3_12delGGATGATGAT/. inside_[cds_in_exon_1]
  CSQN=CdsStartDeletion;left_align_gDNA=g.5569277_5569286delATCATCATCC;unaligne
  d_gDNA=g.5569279_5569288delCATCATCCAT;left_align_cDNA=c.1_10delATGGATGATG;una
  lign_cDNA=c.1_10delATGGATGATG;cds_start_at_chr7:5569288_lost;source=CCDS
```
#### Deletion of a coding stop

\$ transvar ganno -i "chr7:g.5567379\_5567380del" --ccds

results in

Coding start loss due to SNP

\$ transvar ganno -i "chr7:g.5568911T>A" --refseq

results in

```
chr7:g.5568911T>A NM_001101.3 (protein_coding) ACTB -
   chr7:g.5568911T>A/c.244A>T/p.M82L inside_[cds_in_exon_3]
   CSQN=Missense;codon_pos=5568909-5568910-5568911;ref_codon_seq=ATG;dbxref=Gene
  ID:60,HGNC:132,HPRD:00032,MIM:102630;aliases=NP_001092;source=RefSeq
chr7:g.5568911T>A XM_005249818.1 (protein_coding) ACTB -
  chr7:g.5568911T>A/c.244A>T/p.M82L inside_[cds_in_exon_3]
  CSQN=Missense;codon_pos=5568909-5568910-5568911;ref_codon_seq=ATG;dbxref=Gene
  ID:60,HGNC:132,HPRD:00032,MIM:102630;aliases=XP_005249875;source=RefSeq
chr7:g.5568911T>A XM_005249819.1 (protein_coding) ACTB -
  chr7:q.5568911T>A/c.1A>T/. inside [cds_in_exon_2]
  CSQN=CdsStartSNV;C2=cds_start_at_chr7:5568911;dbxref=GeneID:60,HGNC:132,HPRD:
  00032,MIM:102630;aliases=XP_005249876;source=RefSeq
chr7:g.5568911T>A XM_005249820.1 (protein_coding) ACTB -
  chr7:q.5568911T>A/c.1-564A>T/. inside_[5-UTR;noncoding_exon_3]
   CSQN=5-UTRSNV;dbxref=GeneID:60,HGNC:132,HPRD:00032,MIM:102630;aliases=XP_0052
   49877;source=RefSeq
```
Coding stop loss due to SNP

\$ transvar ganno -i "chr7:g.5567379C>A" --refseq

results in

```
chr7:g.5567379C>A NM_001101.3 (protein_coding) ACTB -
  chr7:q.5567379C>A/c.1128G>T/. inside_[cds_in_exon_6]
  CSQN=CdsStopSNV;C2=cds_end_at_chr7:5567379;dbxref=GeneID:60,HGNC:132,HPRD:000
  32,MIM:102630;aliases=NP_001092;source=RefSeq
chr7:g.5567379C>A XM_005249818.1 (protein_coding) ACTB -
  chr7:g.5567379C>A/c.1128G>T/. inside_[cds_in_exon_6]
  CSQN=CdsStopSNV;C2=cds_end_at_chr7:5567379;dbxref=GeneID:60,HGNC:132,HPRD:000
   32,MIM:102630;aliases=XP_005249875;source=RefSeq
chr7:g.5567379C>A XM 005249819.1 (protein coding) ACTB
  chr7:g.5567379C>A/c.885G>T/. inside_[cds_in_exon_5]
  CSQN=CdsStopSNV;C2=cds_end_at_chr7:5567379;dbxref=GeneID:60,HGNC:132,HPRD:000
  32,MIM:102630;aliases=XP_005249876;source=RefSeq
chr7:g.5567379C>A XM_005249820.1 (protein_coding) ACTB -
  chr7:g.5567379C>A/c.762G>T/. inside_[cds_in_exon_7]
  CSQN=CdsStopSNV;C2=cds_end_at_chr7:5567379;dbxref=GeneID:60,HGNC:132,HPRD:000
  32,MIM:102630;aliases=XP_005249877;source=RefSeq
```
## <span id="page-25-0"></span>**4.9 Batch processing**

To Illustrate batch processing with the following small batch input

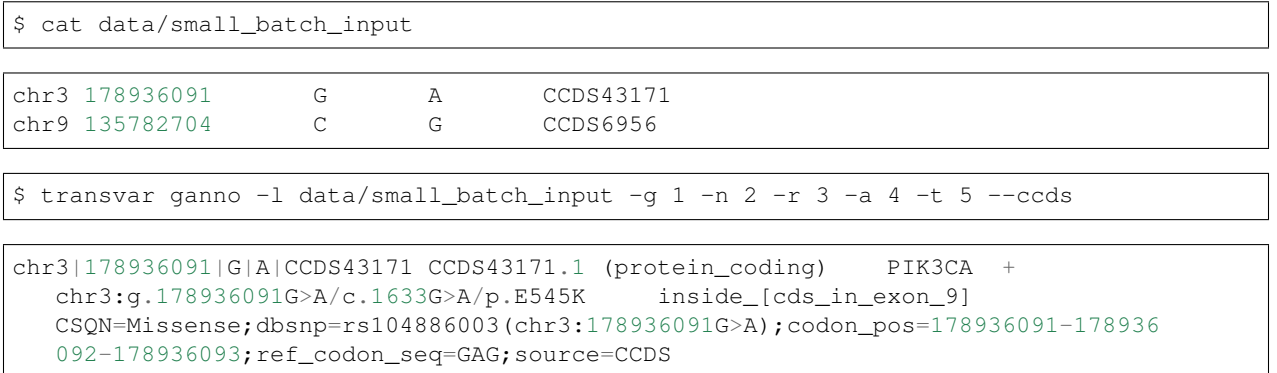

```
chr9|135782704|C|G|CCDS6956 CCDS6956.1 (protein_coding) TSC1 -
  chr9:g.135782704C>G/c.1317G>C/p.L439L inside_[cds_in_exon_11]
  CSQN=Synonymous;dbsnp=rs770692313(chr9:135782704C>G);codon_pos=135782704-1357
  82705-135782706; ref_codon_seq=CTG; source=CCDS
```
One can also make a HGVS-like input and call

\$ cat data/small\_batch\_hgvs

```
CCDS43171 chr3:g.178936091G>A
CCDS6956 chr9:g.135782704C>G
```

```
$ transvar ganno -l data/small_batch_hgvs -m 2 -t 1 --ccds
```

```
CCDS43171|chr3:g.178936091G>A CCDS43171.1 (protein_coding) PIK3CA +
  chr3:q.178936091G>A/c.1633G>A/p.E545K inside_[cds_in_exon_9]
```

```
CSQN=Missense;dbsnp=rs104886003(chr3:178936091G>A);codon_pos=178936091-178936
   092-178936093; ref_codon_seq=GAG; source=CCDS
CCDS6956|chr9:g.135782704C>G CCDS6956.1 (protein_coding) TSC1 -
  chr9:g.135782704C>G/c.1317G>C/p.L439L inside_[cds_in_exon_11]
   CSQN=Synonymous;dbsnp=rs770692313(chr9:135782704C>G);codon_pos=135782704-1357
   82705-135782706; ref_codon_seq=CTG; source=CCDS
```
The first column for transcript ID restriction is optional.

## Protein level annotation

<span id="page-28-0"></span>Protein level inputs are handled by the *panno* subcommand.

## <span id="page-28-1"></span>**5.1 Protein sites**

To use uniprot id as protein name, one must first download the uniprot id map by

\$ transvar panno --ccds -i 'Q5VUM1:47' --idmap uniprot

transvar config --download\_idmap

Then one could use protein id instead of gene name by applying the *–idmap uniprot* option to TransVar. For example,

```
Q5VUM1:47 CCDS4972.1 (protein_coding) C6ORF57 +
  chr6:g.71289191_71289193/c.139_141/p.47S inside_[cds_in_exon_2]
  protein_sequence=S;cDNA_sequence=TCC;gDNA_sequence=TCC;source=CCDS
```
TransVar use a keyword extension *ref* in *Q5VUM1:p.47refS* to differentiate from the synonymous mutation *Q5VUM1:p.47S*. The former notation specifies that the reference protein sequence is *S* while the later specifies the target protein sequence is *S*.

## <span id="page-28-2"></span>**5.2 Protein motif**

For example, one can find the genomic location of a DRY motif in protein P28222 by issuing the following command,

```
$ transvar panno -i 'P28222:p.146_148refDRY' --ccds --idmap uniprot
P28222:p.146_148refDRY CCDS4986.1 (protein_coding) HTR1B
  chr6:g.78172677_78172685/c.436_444/p.D146_Y148 inside_[cds_in_exon_1]
```

```
protein_sequence=DRY;cDNA_sequence=GACCGCTAC;gDNA_sequence=GTAGCGGTC;source=C
CDS
```
One can also use wildcard *x* (lowercase) in the motif.

```
$ transvar panno -i 'HTR1B:p.365_369refNPxxY' --ccds --seqmax 30
```

```
HTR1B:p.365_369refNPxxY CCDS4986.1 (protein_coding) HTR1B -
  chr6:g.78172014_78172028/c.1093_1107/p.N365_Y369 inside_[cds_in_exon_1]
  protein_sequence=NPIIY;cDNA_sequence=AACCCCATAATCTAT;gDNA_sequence=ATAGATTATG
  GGGTT;source=CCDS
```
## <span id="page-29-0"></span>**5.3 Protein region**

\$ transvar panno --ccds -i 'ABCB11:p.200\_400'

outputs

```
ABCBI1:p.200_400 CCDS46444.1 (protein_coding) ABCBI1chr2:g.169833195_169851872/c.598_1200/p.T200_K400 inside_[cds_in_exons_[6,7,8,9,10,
\rightarrow11]]
  protein_sequence=TRF..DRK;cDNA_sequence=ACA..AAA;gDNA_sequence=TTT..TGT;sourc
   e=CCDS
```
### <span id="page-29-1"></span>**5.4 Protein variants**

#### **5.4.1 Single amino acid substitution**

Mutation formats acceptable in TransVar are `PIK3CA:p.E545K` or without reference or alternative amino acid identity, e.g., `PIK3CA:p.545K` or `PIK3CA:p.E545`. TransVar takes native HGVS format inputs and outputs. The reference amino acid is used to narrow the search scope of candidate transcripts. The alternative amino acid is used to infer nucleotide change which results in the amino acid.

\$ transvar panno -i PIK3CA:p.E545K --ensembl

outputs

```
PIK3CA:p.E545K ENST00000263967 (protein_coding) PIK3CA +
  chr3:g.178936091G>A/c.1633G>A/p.E545K inside_[cds_in_exon_10]
  CSQN=Missense;reference_codon=GAG;candidate_codons=AAG,AAA;candidate_mnv_vari
  ants=chr3:g.178936091_178936093delGAGinsAAA;dbsnp=rs104886003(chr3:178936091G
  >A); aliases=ENSP00000263967; source=Ensembl
```
One may encounter ambiguous cases where the multiple substitutions exist in explaining the amino acid change. For example,

\$ transvar panno -i ACSL4:p.R133R --ccds

outputs

```
ACSL4:p.R133R CCDS14548.1 (protein_coding) ACSL4
  chrX:g.108926078G>T/c.399C>A/p.R133R inside_[cds_in_exon_2]
  CSQN=Synonymous;reference_codon=CGC;candidate_codons=AGG,AGA,CGA,CGG,CGT;cand
  idate_snv_variants=chrX:g.108926078G>C,chrX:g.108926078G>A;candidate_mnv_vari
  ants=chrX:g.108926078_108926080delGCGinsCCT,chrX:g.108926078_108926080delGCGi
  nsTCT;source=CCDS
```
In those cases, TransVar prioritizes all the candidate base changes by minimizing the edit distance between the reference codon sequence and the target codon sequence. One of the optimal base changes is arbitrarily chosen as the default and all the candidates are included in the appended *CddMuts* entry.

#### **Ambiguous amino acid code**

TransVar instantiates input of ambiguous amino acid code such as ('B', for "Asx", which stands for "Asp" or "Asn") to more specific amino acid. Even if the reference amino acid is a subset of the ambiguous alternative amino acid, TransVar assume a mutation on the nucleotide level (can still deduce synonymous mutations):

\$ transvar panno -i 'APC:p.D326B' --ccds

```
APC:p.D326B CCDS4107.1 (protein_coding) APC +
  chr5:g.112154705G>A/c.976G>A/p.D326N inside_[cds_in_exon_9]
  CSQN=Missense;reference_codon=GAT;candidate_codons=AAC,AAT,GAC;candidate_snv_
  variants=chr5:g.112154707T>C;candidate_mnv_variants=chr5:g.112154705_11215470
  7delGATinsAAC; source=CCDS
```
Here input alternative amino acids is B (D or N). After TransVar processing, a 'N' is derived (though a D is equally likely, as shown in the candidates).

### **5.4.2 Insertion**

\$ transvar panno --ccds -i 'AATK:p.P1331\_A1332insTP'

```
AATK:p.P1331_A1332insTP CCDS45807.1 (protein_coding) AATK -
  chr17:g.79093270_79093271insAGGTGT/c.3993_3994insACACCT/p.T1330_P1331dupTP
˓→inside_[cds_in_exon_13]
  CSQN=InFrameInsertion;left_align_protein=p.A1326_P1327insPT;unalign_protein=p
  .T1330_P1331dupTP;left_align_gDNA=g.79093270_79093271insAGGTGT;unalign_gDNA=g
   .79093270_79093271insAGGTGT;left_align_cDNA=c.3993_3994insACACCT;unalign_cDNA
  =c.3993_3994insACACCT;16_CandidatesOmitted;source=CCDS
```
### **5.4.3 Deletion**

\$ transvar panno --ccds -i 'AADACL4:p.W263\_I267delWRDAI'

```
AADACL4:p.W263_I267delWRDAI CCDS30590.1 (protein_coding) AADACL4 +
  chr1:g.12726310_12726324del15/c.788_802del15/p.W263_I267delWRDAI inside_[cds_in_
˓→exon_4]
  CSQN=InFrameDeletion;left_align_gDNA=g.12726308_12726322del15;unaligned_gDNA=
   g.12726309_12726323del15;left_align_cDNA=c.786_800del15;unalign_cDNA=c.787_80
   1del15;left_align_protein=p.W263_I267delWRDAI;unalign_protein=p.W263_I267delW
  RDAI;imprecise;source=CCDS
```
### **5.4.4 Block substitution**

\$ transvar panno --ccds -i 'ABCC3:p.Y556\_V557delinsRRR'

```
ABCC3:p.Y556_V557delinsRRR CCDS32681.1 (protein_coding) ABCC3 +
   chr17:g.48745254_48745259delinsAGGAGGAGG/c.1666_1671delinsAGGAGGAGG/p.Y556_
˓→V557delinsRRR inside_[cds_in_exon_13]
  CSQN=MultiAAMissense;216_CandidatesOmitted;source=CCDS
```
Sometimes block substitution comes from in-frame deletion on the nucleotide level.

```
$ transvar panno -i 'MAP2K1:p.F53_Q58delinsL' --ensembl
```

```
MAP2K1:p.F53_Q58delinsL ENST00000307102 (protein_coding) MAP2K1 +
  chr15:g.66727443_66727457del15/c.159_173del15/p.F53_Q58delinsL inside_[cds_in_
˓→exon_2]
  CSQN=MultiAAMissense;left_align_gDNA=g.66727443_66727457del15;unaligned_gDNA=
  g.66727443_66727457del15;left_align_cDNA=c.159_173del15;unalign_cDNA=c.159_17
  3del15;candidate_alternative_sequence=CTT/CTG/CTA/CTC/TTA/TTG;aliases=ENSP000
  00302486; source=Ensembl
```
### **5.4.5 Frame-shift variants**

Frame-shift variants can be results of either insertion or deletion. In the cases where both are plausible the variants are prioritized by the length of the insertion/deletion. Mutations of smallest variants are given as the most likely inference. Other candidates are in given in the *candidates* field.

```
$ transvar panno --refseq -i 'PTEN:p.T319fs*1' --max-candidates 2
```

```
PTEN:p.T319fs*1 NM_000314.4 (protein_coding) PTEN
  chr10:g.89720803_89720804insTA/c.954_955insTA/p.T319fs*1 inside_[cds_in_exon_8]
  CSQN=Frameshift;left_align_cDNA=c.954_955insTA;left_align_gDNA=g.89720803_897
  20804insTA;candidates=g.89720803_89720804insTG/c.954_955insTG/g.89720803_8972
  0804insTG/c.954_955insTG,g.89720804_89720807delACTT/c.955_958delACTT/g.897207
  99_89720802delTACT/c.950_953delTACT;1_CandidatesOmitted;dbxref=GeneID:5728,HG
  NC:9588,MIM:601728;aliases=NP_000305;source=RefSeq
```
In this example, both deletion *c.950\_953delTACT* and insertion *c.954\_955insTA* are possible. Both insertion involves fewer nucleotides and is chosen as the most likely inference. Deletion is given in the *candidates* tag.

The *candidates* field shows the right-aligned genomic, right-aligned cDNA, left-aligned genomic and left-aligned cDNA identifiers separated by */*.

\$ transvar panno --ccds -i 'A1BG:p.G132fs\*2' --max-candidates 1

```
A1BG:p.G132fs*2 CCDS12976.1 (protein_coding) A1BG -
  chr19:g.58863868delC/c.395delG/p.G132fs*2 inside_[cds_in_exon_4]
  CSQN=Frameshift;left_align_cDNA=c.394delG;left_align_gDNA=g.58863867delC;cand
  idates=g.58863873delG/c.393delC/g.58863869delG/c.389delC;13_CandidatesOmitted
  ;source=CCDS
```
Frameshift variants can be difficult since there might be too many valid underlying nucleotide variants. Suppose we have a relatively long insertion,

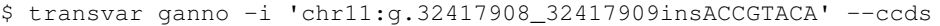

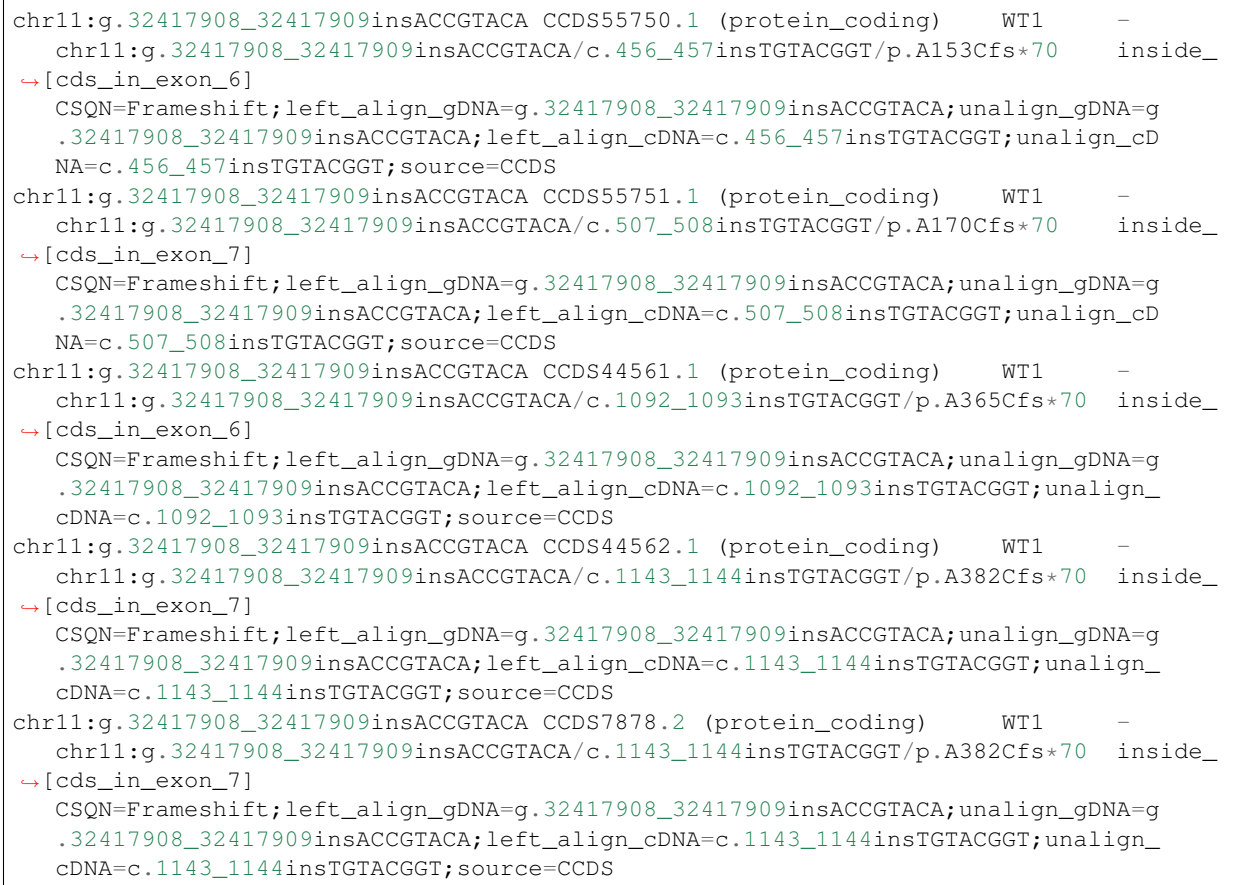

But now suppose we only know its protein identifier and forget about the original identifier. Using *panno*, we can get roughly how the original identifier look like:

\$ transvar panno -i 'WT1:p.A170Cfs\*70' --ccds --max-candidates 2

would return more than 80 underlying variants. In this case the argument *–max-candidates* (default to 10) controls the maximum number of candidates output.

```
WT1:p.A170Cfs*70 CCDS55751.1 (protein_coding) WT1 -
  chr11:g.32417908_32417909insTTGGGGCA/c.507_508insTGCCCCAA/p.A170Cfs*70 inside_
\rightarrow[cds_in_exons_[7,8,9]]
  CSQN=Frameshift;left_align_cDNA=c.507_508insTGCCCCAA;left_align_gDNA=g.324179
  08_32417909insTTGGGGCA;candidates=g.32417908_32417909insTTGNNNCA/c.507_508ins
   TGNNNCAA/g.32417908_32417909insTTGNNNCA/c.507_508insTGNNNCAA,g.32417908_32417
   909insGTGNNNCA/c.507_508insTGNNNCAC/g.32417908_32417909insGTGNNNCA/c.507_508i
   nsTGNNNCAC;80_CandidatesOmitted;source=CCDS
```
Sometimes the alternative amino acid can be missing

```
$ transvar panno -i ADAMTSL1:p.I396fs*30 --ccds --max-candidates 2
```

```
ADAMTSL1:p.I396fs*30 CCDS6485.1 (protein_coding) ADAMTSL1 +
   chr9:g.18680360_18680361insG/c.1187_1188insG/p.I396fs*30 inside_[cds_in_exon_11]
```

```
CSQN=Frameshift;left_align_cDNA=c.1187_1188insG;left_align_gDNA=g.18680360_18
   680361insG;candidates=g.18680359dupA/c.1186dupA/g.18680358_18680359insA/c.118
   5_1186insA,g.18680359_18680360insC/c.1186_1187insC/g.18680359_18680360insC/c.
   1186_1187insC;11_CandidatesOmitted;source=CCDS
ADAMTSL1:p.I396fs*30 CCDS47954.1 (protein_coding) ADAMTSL1 +
  chr9:g.18680360_18680361insG/c.1187_1188insG/p.I396fs*30 inside_[cds_in_exon_11]
   CSQN=Frameshift;left_align_cDNA=c.1187_1188insG;left_align_gDNA=g.18680360_18
   680361insG;candidates=g.18680359dupA/c.1186dupA/g.18680358_18680359insA/c.118
   5_1186insA,g.18680359_18680360insC/c.1186_1187insC/g.18680359_18680360insC/c.
   1186 1187insC;11 CandidatesOmitted; source=CCDS
```
TransVar can also take protein identifiers such as as input. For example,

\$ transvar panno --refseq -i 'NP\_006266:p.G240Afs\*50' --idmap protein\_id

```
NP_006266:p.G240Afs*50 NM_006275.5 (protein_coding) SRSF6 +
  chr20:g.42089387delG/c.719delG/p.G240Afs*50 inside_[cds_in_exon_6]
  CSQN=Frameshift;left_align_cDNA=c.718delG;left_align_gDNA=g.42089386delG;cand
  idates=g.42089385delA/c.717delA/g.42089382delA/c.714delA;dbxref=GeneID:6431,H
  GNC:10788,HPRD:09054,MIM:601944;aliases=NP_006266;source=RefSeq
```
The output gives the exact details of the mutation on the DNA levels, properly right-aligned. The *candidates* fields also include other equally-likely mutation identifiers. *candidates* have the format *[right-align-gDNA]/[right-aligncDNA]/[left-align-gDNA]/[left-align-cDNA]* for each hit and *,* separation between hits.

Similar applies when the underlying mutation is an insertion. TransVar can infer insertion sequence of under 3 base pairs long. For example,

\$ transvar panno -i 'AASS:p.I355Mfs\*10' --ccds --max-candidates 1

```
AASS:p.I355Mfs*10 CCDS5783.1 (protein_coding) AASS
  chr7:g.121753753_121753754insTC/c.1064_1065insGA/p.I355Mfs*10 inside_[cds_in_
\rightarrowexon_9]
  CSQN=Frameshift;left_align_cDNA=c.1064_1065insGA;left_align_gDNA=g.121753753_
   121753754insTC;candidates=g.121753753_121753754insGC/c.1064_1065insGC/g.12175
   3753_121753754insGC/c.1064_1065insGC;3_CandidatesOmitted;source=CCDS
```
When the alternative becomes a stop codon, frameshift mutation becomes a nonsense mutation:

\$ transvar panno -i 'APC:p.I1557\*fs\*3' --ccds

returns a nonsense mutation

```
APC:p.I1557*fs*3 CCDS4107.1 (protein_coding) APC
  chr5:g.112175960_112175962delATTinsTAA/c.4669_4671delATTinsTAA/p.I1557* inside
˓→[cds_in_exon_15]
  CSQN=Nonsense;reference_codon=ATT;candidate_codons=TAA,TAG,TGA;candidate_mnv_
  variants=chr5:g.112175960_112175962delATTinsTAG,chr5:g.112175960_112175962del
  ATTinsTGA;source=CCDS
```
## <span id="page-33-0"></span>**5.5 Whole transcript**

TransVar provides an easy way to investigate a whole transcript by supplying the gene id.

```
$ transvar panno -i 'Dnmt3a' --refseq
```
outputs the basic information of transcripts of the protein, in an intuitive way,

```
Dnmt3a XM_005264176.1 (protein_coding) DNMT3A
  chr2:g.25451421_25537541/c.1_2739/p.M1_\star913 whole_transcript
  promoter=chr2:25537541_25538541;#exons=23;cds=chr2:25457148_25536853
Dnmt3a XM_005264175.1 (protein_coding) DNMT3A -
  chr2:g.25451421_25537354/c.1_2739/p.M1_*913 whole_transcript
  promoter=chr2:25537354_25538354;#exons=23;cds=chr2:25457148_25536853
Dnmt3a XM_005264177.1 (protein_coding) DNMT3A -
  chr2:g.25451421_25475145/c.1_2070/p.M1_*690 whole_transcript
  promoter=chr2:25475145_25476145;#exons=18;cds=chr2:25457148_25471091
Dnmt3a NM_175629.2 (protein_coding) DNMT3A -
  chr2:g.25455830_25565459/c.1_2739/p.M1_*913 whole_transcript
  promoter=chr2:25565459_25566459;#exons=23;cds=chr2:25457148_25536853
Dnmt3a NM_022552.4 (protein_coding) DNMT3A -
  chr2:g.25455830_25564784/c.1_2739/p.M1_*913 whole_transcript
  promoter=chr2:25564784_25565784;#exons=23;cds=chr2:25457148_25536853
Dnmt3a NM_153759.3 (protein_coding) DNMT3A -
  chr2:g.25455830_25475184/c.1_2172/p.M1_*724 whole transcript
  promoter=chr2:25475184_25476184;#exons=19;cds=chr2:25457148_25475066
Dnmt3a NM_175630.1 (protein_coding) DNMT3A
  chr2:g.25504321_25565459/c.1_501/p.M1_*167 whole_transcript
  promoter=chr2:25565459_25566459;#exons=4;cds=chr2:25505257_25536853
```
### <span id="page-34-0"></span>**5.6 Search alternative codon identifiers**

\$ transvar codonsearch --ccds -i CDKN2A:p.58

An identifier is regarded as an alternative if the underlying codon overlap with the one from the original identifier. Example: to search alternative identifiers of CDKN2A.p.58 (without knowing reference allele),

```
origin_id alt_id chrm codon1 codon2 transcripts_choice
CDKN2A:p.58 CDKN2A.p.73 chr9 21971184-21971185-21971186
  21971182-21971183-21971184 CCDS6510[CCDS]/CCDS6511[CCDS],CCDS56565[CCDS]/
˓→CCDS6511[CCDS]
CDKN2A:p.58 CDKN2A.p.72 chr9 21971184-21971185-21971186
  21971185-21971186-21971187 CCDS6510[CCDS]/CCDS6511[CCDS],CCDS56565[CCDS]/
˓→CCDS6511[CCDS]
```
The pair of transcript id listed corresponds to the transcripts based on which, the original and alternative identifiers are defined. Multiple pairs of transcript definitions are appended following a *,*.

Example: to search alternative identifiers of DHODH:G152R (knowing reference allele *G*, alternative allele here will be ignored),

\$ transvar codonsearch -i DHODH:G152R --refseq

outputs

```
origin_id alt_id chrm codon1 codon2 transcripts_choice
DHODH:G152R DHODH.p.G124 chr16 72050942-72050943-72050944
  72050942-72050943-72050944 NM_001361[RefSeq]/XM_005255827[RefSeq]
```

```
DHODH:G152R DHODH.p.G16 chr16 72050942-72050943-72050944
72050942-72050943-72050944 NM_001361[RefSeq]/XM_005255828[RefSeq]
                         chr16 72050942-72050943-72050944
  72050942-72050943-72050944 NM_001361[RefSeq]/XM_005255829[RefSeq]
```
TransVar outputs genomic positions of codons based on original transcript (4th column in the output) and alternative transcript (5th column in the output). The potential transcript usages are also appended.

Example: to run *transvar codonsearch* to batch process a list of mutation identifiers.

\$ transvar codonsearch -l example/input\_table2 --ccds -m 1 -o 1

Example input table

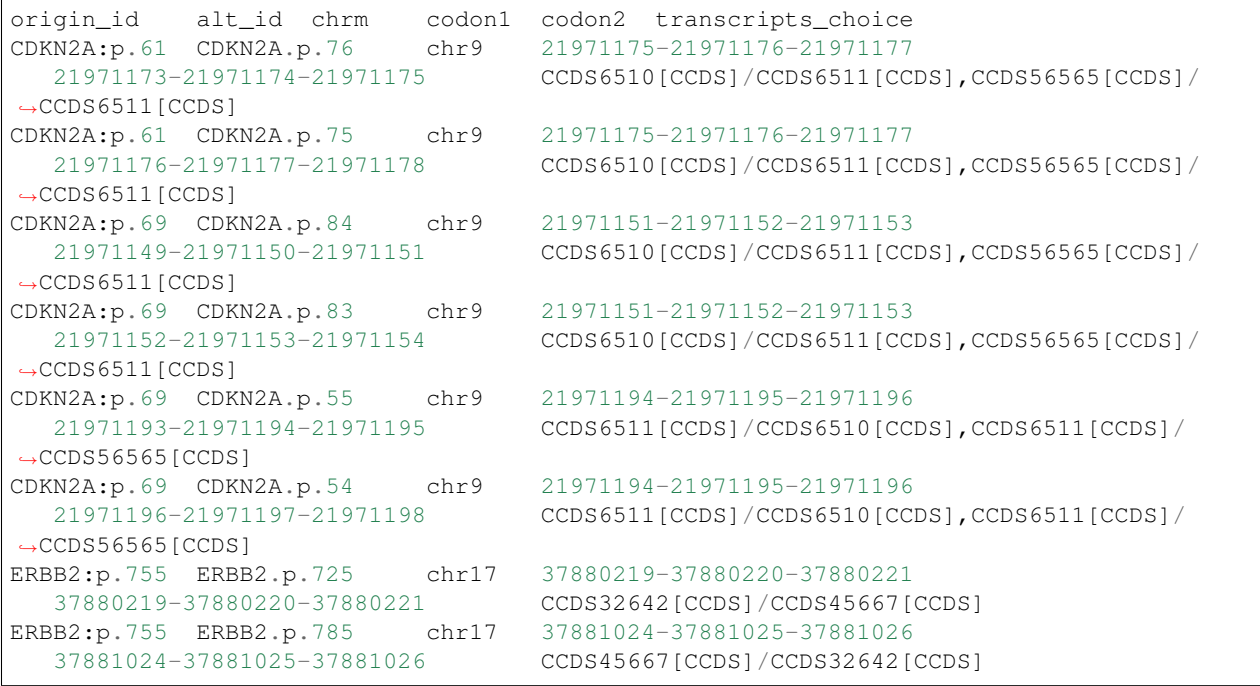

outputs

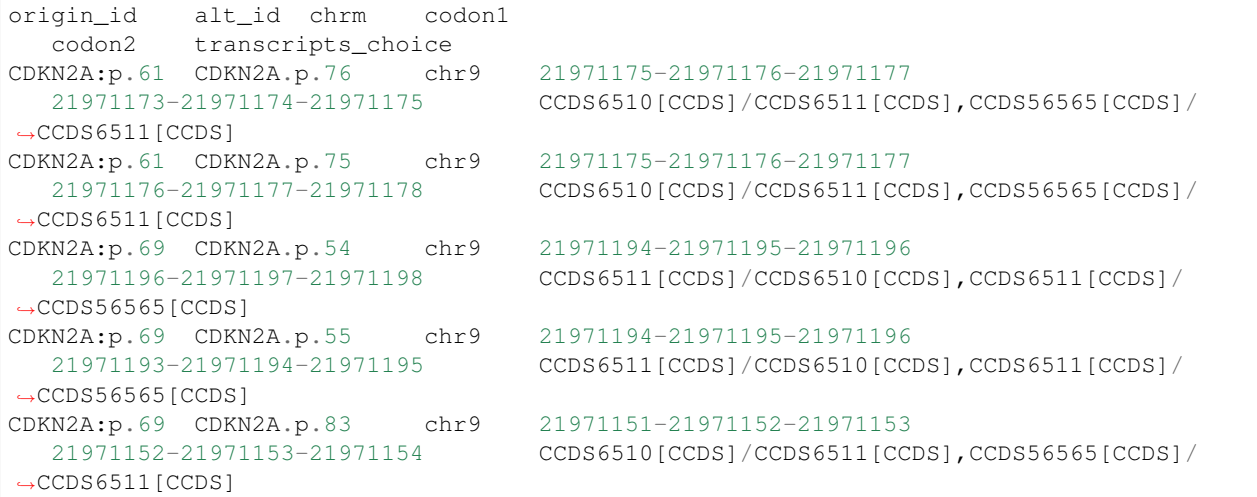

```
CDKN2A:p.69 CDKN2A.p.84 chr9 21971151-21971152-21971153
  21971149-21971150-21971151 CCDS6510[CCDS]/CCDS6511[CCDS],CCDS56565[CCDS]/
˓→CCDS6511[CCDS]
ERBB2:p.755 ERBB2.p.785 chr17 37881024-37881025-37881026
  37881024-37881025-37881026 CCDS45667[CCDS]/CCDS32642[CCDS]
ERBB2:p.755 ERBB2.p.725 chr17 37880219-37880220-37880221
  37880219-37880220-37880221 CCDS32642[CCDS]/CCDS45667[CCDS]
```
The third column indicates the potential transcript usage for the alternative identifier. Each transcript usage is denoted by <listing transcript>/<actual transcript>. Different potential choices are separated by ''.

### **5.6.1 Infer potential codon identity**

Example: to check if MET.p1010 and MET.p992 may be refering to one mutation due to different usage of transcripts,

```
$ transvar codonsearch --refseq -i MET:p.1010
```
gives

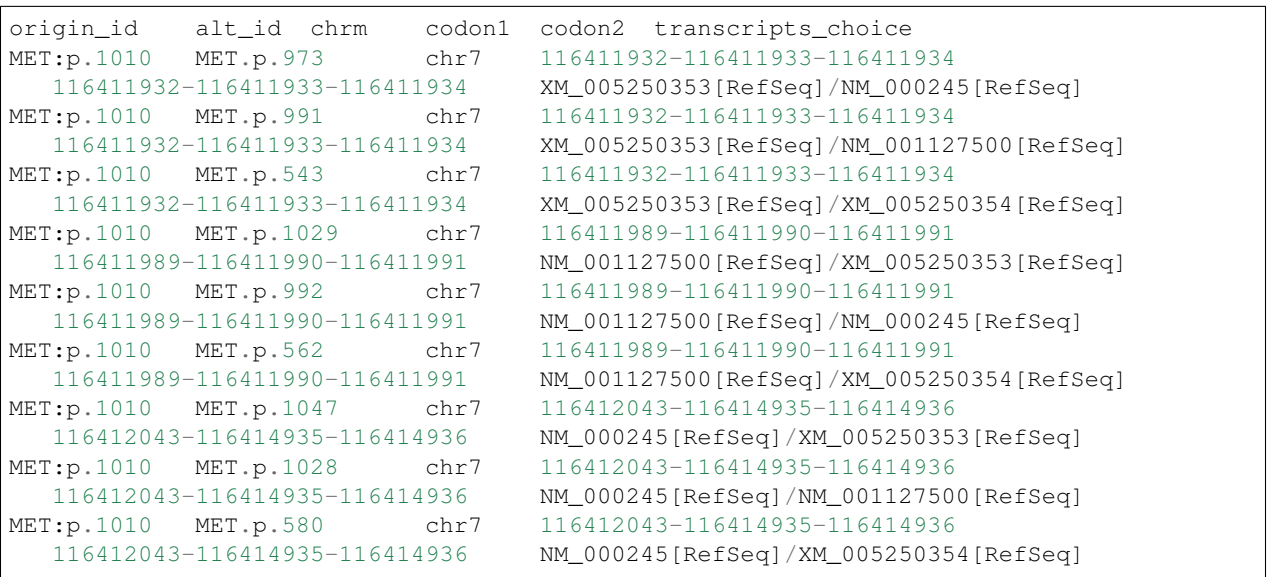

Since MET.p.992 is in the list, the two identifiers might be due to the same genomic mutation.

### cDNA level annotation

<span id="page-38-0"></span>Annotation from cDNA level is handled by the *canno* subcommand.

## <span id="page-38-1"></span>**6.1 cDNA region**

```
$ transvar canno --ccds -i 'ABCB11:c.1198-8_1202'
```
outputs

```
ABCB11:c.1198-8_1202 CCDS46444.1 (protein_coding) ABCB11
  chr2:g.169833193_169833205GGTTTCTGGAGTG/c.1198-8_1202CACTCCAGAAACC/p.400_401KP
˓→from_[cds_in_exon_11]_to_[intron_between_exon_10_and_11]
  C2=acceptor_splice_site_on_exon_11_at_chr2:169833198_included;source=CCDS
```
## <span id="page-38-2"></span>**6.2 cDNA variant**

### **6.2.1 Single Nucleotide Variation (SNV)**

TransVar infers nucleotide mutation through PIK3CA:c.1633G>A. Note that nucleotide identity follows the natural sequence, i.e., if transcript is interpreted on the reverse-complementary strand, the base at the site needs to be reversecomplemented too.

\$ transvar canno --ccds -i 'PIK3CA:c.1633G>A'

outputs

```
PIK3CA:c.1633G>A CCDS43171.1 (protein_coding) PIK3CA +
  chr3:g.178936091G>A/c.1633G>A/p.E545K inside_[cds_in_exon_9]
  CSQN=Missense;dbsnp=rs104886003(chr3:178936091G>A);reference_codon=GAG;altern
  ative_codon=AAG;source=CCDS
```
The SNV can be in the intronic region, e.g.,

\$ transvar canno --ccds -i 'ABCB11:c.1198-8C>A'

outputs

```
ABCBI1: c.1198-8C>A CCDS46444.1 (protein_coding) ABCBI1chr2:g.169833205G>T/c.1198-8C>A/. inside_[intron_between_exon_10_and_11]
  CSQN=IntronicSNV;source=CCDS
```
Or in the 5'-UTR region, e.g.,

\$ transvar canno -i 'KCNJ11:c.-134G>T' --ensembl

```
KCNJ11:c.-134G>T ENST00000339994 (protein_coding) KCNJ11
  chr11:g.17409772C>A/c.1-134G>T/. inside_[5-UTR;noncoding_exon_1]
  CSQN=5-UTRSNV;dbsnp=rs387906398(chr11:17409772C>A);aliases=ENSP00000345708;so
  urce=Ensembl
```
Or in the 3'-UTR region, e.g.,

\$ transvar canno -i 'MSH2:c.\*95C>T' --refseq

```
MSH2:c.*95C>T NM_000251.2 (protein_coding) MSH2 +
  chr2:g.47710183C>T/c.*95C>T/. inside_[3-UTR;noncoding_exon_16]
   CSQN=3-UTRSNV;dbsnp=rs587779062(chr2:47710183C>T);dbxref=GeneID:4436,HGNC:732
   5,HPRD:00389,MIM:609309;aliases=NP_000242;source=RefSeq
MSH2:c.*95C>T NM_001258281.1 (protein_coding) MSH2<br>chr2:g.47710183C>T/c.*95C>T/. inside_[3-UTR;noncod
                                     inside_[3-UTR;noncoding_exon_17]
   CSQN=3-UTRSNV;dbsnp=rs587779062(chr2:47710183C>T);dbxref=GeneID:4436,HGNC:732
   5,HPRD:00389,MIM:609309;aliases=NP_001245210;source=RefSeq
MSH2:c.*95C>T XM_005264333.1 (protein_coding) MSH2 +
  chr2:g.47710183C>T/c.*95C>T/. inside_[3-UTR;noncoding_exon_15]
   CSQN=3-UTRSNV;dbsnp=rs587779062(chr2:47710183C>T);dbxref=GeneID:4436,HGNC:732
   5,HPRD:00389,MIM:609309;aliases=XP_005264390;source=RefSeq
```
### **6.2.2 insertion**

An insertion may result in: 1) a pure insertion of amino acids; 2) a block substitution of amino acids, when insertion occur after 1st or 2nd base in a codon; or 3) a frame-shift. Following HGVS nomenclature, TransVar labels the first different amino acid and the length of the peptide util stop codon, assuming no change in the splicing.

Example: to annotate an in-frame, in-phase insertion,

```
$ transvar canno --ccds -i 'ACIN1:c.1932_1933insATTCAC'
```

```
ACIN1:c.1932_1933insATTCAC CCDS9587.1 (protein_coding) ACIN1
  chr14:g.23548785_23548786insGTGAAT/c.1932_1933insATTCAC/p.R644_S645insIH inside_
˓→[cds_in_exon_6]
  CSQN=InFrameInsertion;left_align_gDNA=g.23548785_23548786insGTGAAT;unalign_gD
  NA=g.23548785_23548786insGTGAAT;left_align_cDNA=c.1932_1933insATTCAC;unalign_
  cDNA=c.1932_1933insATTCAC;left_align_protein=p.R644_S645insIH;unalign_protein
  =p.R644_S645insIH;phase=0;source=CCDS
ACIN1:c.1932_1933insATTCAC CCDS53889.1 (protein_coding) ACIN1
   chr14:g.23548157_23548158insGTGAAT/c.1932_1933insATTCAC/p.P644_V645insIH inside_
 ˓→[cds_in_exon_6]
```

```
CSQN=InFrameInsertion;left_align_gDNA=g.23548157_23548158insGTGAAT;unalign_gD
  NA=g.23548157_23548158insGTGAAT;left_align_cDNA=c.1932_1933insATTCAC;unalign_
  cDNA=c.1932_1933insATTCAC;left_align_protein=p.P644_V645insIH;unalign_protein
  =p.P644_V645insIH;phase=0;source=CCDS
ACIN1:c.1932_1933insATTCAC CCDS55905.1 (protein_coding) ACIN1
  chr14:g.23548785_23548786insGTGAAT/c.1932_1933insATTCAC/p.R644_S645insIH inside_
˓→[cds_in_exon_6]
  CSQN=InFrameInsertion;left_align_gDNA=g.23548785_23548786insGTGAAT;unalign_gD
  NA=g.23548785_23548786insGTGAAT;left_align_cDNA=c.1932_1933insATTCAC;unalign_
   cDNA=c.1932_1933insATTCAC;left_align_protein=p.R644_S645insIH;unalign_protein
  =p.R644_S645insIH;phase=0;source=CCDS
```
Phase  $= 0, 1, 2$  indicates whether the insertion happen after the 3rd, 1st or 2nd base of a codon, respectively. An insertion *in phase* refers to one with Phase=0.

Example: to annotate an out-of-phase, in-frame insertion,

\$ transvar canno --ccds -i 'ACIN1:c.1930\_1931insATTCAC'

```
ACIN1:c.1930_1931insATTCAC CCDS9587.1 (protein_coding) ACIN1
  chr14:g.23548792_23548793insTGTGAA/c.1930_1931insATTCAC/p.S643_R644insHS inside_
˓→[cds_in_exon_6]
  CSQN=InFrameInsertion;left_align_gDNA=g.23548787_23548788insGTGAAT;unalign_gD
  NA=g.23548787_23548788insGTGAAT;left_align_cDNA=c.1925_1926insTTCACA;unalign_
  cDNA=c.1930_1931insATTCAC;left_align_protein=p.R642_S643insSH;unalign_protein
  =p.S643_R644insHS;phase=1;source=CCDS
ACIN1:c.1930_1931insATTCAC CCDS53889.1 (protein_coding) ACIN1
  chr14:g.23548162_23548163insAATGTG/c.1930_1931insATTCAC/p.P643_P644insHS inside_
˓→[cds_in_exon_6]
  CSQN=InFrameInsertion;left_align_gDNA=g.23548159_23548160insGTGAAT;unalign_gD
  NA=g.23548159_23548160insGTGAAT;left_align_cDNA=c.1927_1928insCACATT;unalign_
  cDNA=c.1930_1931insATTCAC;left_align_protein=p.P643_P644insHS;unalign_protein
  =p.P643_P644insHS;phase=1;source=CCDS
ACIN1:c.1930_1931insATTCAC CCDS55905.1 (protein_coding) ACIN1
  chr14:g.23548792_23548793insTGTGAA/c.1930_1931insATTCAC/p.S643_R644insHS inside_
˓→[cds_in_exon_6]
  CSQN=InFrameInsertion;left_align_gDNA=g.23548787_23548788insGTGAAT;unalign_gD
  NA=g.23548787_23548788insGTGAAT;left_align_cDNA=c.1925_1926insTTCACA;unalign_
   cDNA=c.1930_1931insATTCAC;left_align_protein=p.R642_S643insSH;unalign_protein
   =p.S643_R644insHS;phase=1;source=CCDS
```
Reverse annotation can result in different identifiers after left/right alignments, e.g.,

\$ transvar canno --ccds -i 'AATK:c.3976\_3977insCGCCCA'

results in

```
AATK:c.3976_3977insCGCCCA CCDS45807.1 (protein_coding) AATK -
  chr17:g.79093282_79093287dupTGGGCG/c.3988_3993dupACGCCC/p.T1330_P1331dupTP
˓→inside_[cds_in_exon_13]
  CSQN=InFrameInsertion;left_align_gDNA=g.79093270_79093271insGGGCGT;unalign_gD
  NA=g.79093282_79093287dupTGGGCG;left_align_cDNA=c.3976_3977insCGCCCA;unalign_
  cDNA=c.3976_3977insCGCCCA;left_align_protein=p.A1326_P1327insPT;unalign_prote
  in=p.A1326_P1327insPT;phase=1;source=CCDS
```
Note how insertion switch to duplication when 5'flanking is identical. This conforms to HGVS recommendation to replace insertion notation with duplication when possible.

Example: to annotate a frame-shift insertion, frameshift mutations have not alternative alignments. Hence only cDNA and gDNA have left alignment and unalignment reports.

\$ transvar canno --ccds -i 'AAAS:c.1225\_1226insG'

#### results in

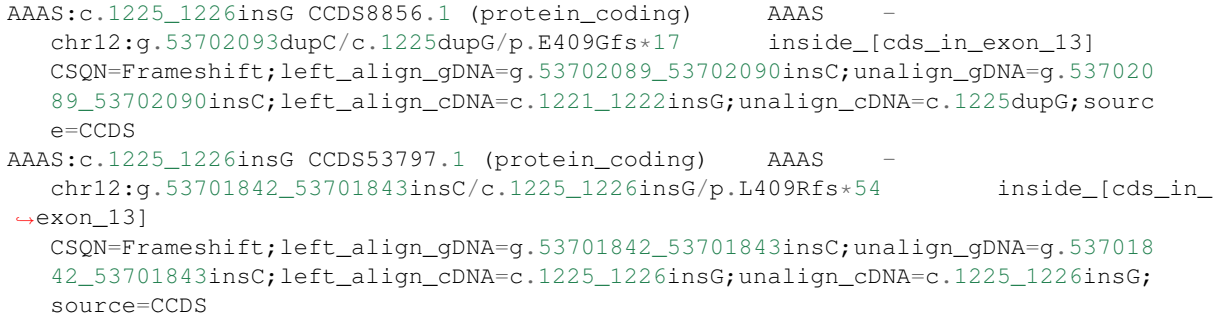

Example: to annotate an intronic insertion,

\$ transvar canno --ccds -i 'ADAM33:c.991-3\_991-2insC'

outputs

```
ADAM33:c.991-3_991-2insC CCDS13058.1 (protein_coding) ADAM33
  chr20:g.3654151dupG/c.991-3dupC/. inside_[intron_between_exon_10_and_11]
   CSQN=IntronicInsertion;left_align_gDNA=g.3654145_3654146insG;unalign_gDNA=g.3
   654145_3654146insG;left_align_cDNA=c.991-9_991-8insC;unalign_cDNA=c.991-3dupC
   ;source=CCDS
```
In the case of intronic insertions, amino acid identifier is not applicable, represented in a *.*. But cDNA and gDNA identifier are right-aligned according to their natural order, respecting HGVS nomenclature.

Insertion could occur to *splice sites*. TransVar identifies such cases and report splice site and repress translation of protein change.

\$ transvar canno --ccds -i 'ADAM33:c.991\_992insC'

results in

```
ADAM33:c.991_992insC CCDS13058.1 (protein_coding) ADAM33 -
  chr20:g.3654142_3654143insG/c.991_992insC/. inside_[cds_in_exon_11]
  CSQN=SpliceAcceptorInsertion;left_align_gDNA=g.3654142_3654143insG;unalign_gD
  NA=g.3654142_3654143insG;left_align_cDNA=c.991_992insC;unalign_cDNA=c.991_992
  insC;C2=acceptor_splice_site_on_exon_11_at_chr20:3654144_affected;source=CCDS
```
### **6.2.3 deletion**

Similar to insertions, deletion can be in-frame or frame-shift. The consequence of deletion to amino acid sequence may appear a simple deletion or a block substitution (in the case where in-frame deletion is out of phase, i.e., partially delete codons).

Example: to annotate an in-frame deletion,

```
$ transvar canno --ccds -i 'A4GNT:c.694_696delTTG'
```

```
A4GNT:c.694_696delTTG CCDS3097.1 (protein_coding) A4GNT -
  chr3:g.137843435_137843437delACA/c.694_696delTTG/p.L232delL inside_[cds_in_
\rightarrowexon 21
  CSQN=InFrameDeletion;left_align_gDNA=g.137843433_137843435delCAA;unaligned_gD
  NA=g.137843433_137843435delCAA;left_align_cDNA=c.692_694delTGT;unalign_cDNA=c
  .694_696delTTG;left_align_protein=p.L232delL;unalign_protein=p.L232delL;sourc
  e=CCDS
```
Example: to annotate a in-frame, out-of-phase deletion,

\$ transvar canno --ccds -i 'ABHD15:c.431\_433delGTG'

ABHD15:c.431\_433delGTG CCDS32602.1 (protein\_coding) ABHD15 chr17:g.27893552\_27893554delCAC/c.431\_433delGTG/p.C144\_V145delinsF inside\_ ˓<sup>→</sup>[cds\_in\_exon\_1] CSQN=MultiAAMissense;left\_align\_gDNA=g.27893552\_27893554delCAC;unaligned\_gDNA =g.27893552\_27893554delCAC;left\_align\_cDNA=c.431\_433delGTG;unalign\_cDNA=c.431 \_433delGTG;source=CCDS

Example: to annotate a frame-shift deletion,

\$ transvar canno --ccds -i 'AADACL3:c.374delG'

```
AADACL3:c.374delG CCDS41252.1 (protein_coding) AADACL3 +
   {\tt chr1:g.12785494delG/c.374delG/p.C125Ffs*17} \qquad \qquad {\tt inside\_[cds\_in\_exon\_3]}CSQN=Frameshift;left_align_gDNA=g.12785494delG;unaligned_gDNA=g.12785494delG;
   left_align_cDNA=c.374delG;unalign_cDNA=c.374delG;source=CCDS
```
Example: to annotate a deletion that span from intronic to coding region, protein prediction is suppressed due to loss of splice site.

```
$ transvar canno --ccds -i 'ABCB11:c.1198-8_1199delcactccagAA'
```

```
ABCB11:c.1198-8_1199delcactccagAA CCDS46444.1 (protein_coding) ABCB11 -
  chr2:g.169833196_169833205delTTCTGGAGTG/c.1198-8_1199delCACTCCAGAA/. from_
˓→[cds_in_exon_11]_to_[intron_between_exon_10_and_11]
  CSQN=SpliceAcceptorDeletion;left_align_gDNA=g.169833196_169833205delTTCTGGAGT
  G;unaligned_gDNA=g.169833196_169833205delTTCTGGAGTG;left_align_cDNA=c.1198-8_
  1199delCACTCCAGAA;unalign_cDNA=c.1198-8_1199delCACTCCAGAA;C2=acceptor_splice_
   site_on_exon_11_at_chr2:169833198_lost;source=CCDS
```
### **6.2.4 block substitution**

Example: to annotate a block substitution in **coding region**,

```
$ transvar canno --ccds -i 'A1CF:c.508_509delinsTT'
A1CF:c.508_509delinsTT CCDS7241.1 (protein_coding) A1CF -
  chr10:g.52595929_52595930delinsAA/c.508_509delinsTT/p.P170L inside_[cds_in_
˓→exon_4]
  CSQN=Missense;codon_cDNA=508-509-510;source=CCDS
A1CF:c.508_509delinsTT CCDS7242.1 (protein_coding) A1CF -
  chr10:g.52595929\_52595930delinsAA/c.508_509delinsTT/p.P170L inside_[cds_in_
\leftarrowexon\_4]
```

```
CSQN=Missense;codon_cDNA=508-509-510;source=CCDS
A1CF:c.508_509delinsTT CCDS7243.1 (protein_coding) A1CF -
  chr10:g.52595953\_52595954delinsAA/c.508_509delinsTT/p.G170F inside_[cds_in_
\leftarrowexon_4]
  CSQN=Missense;codon_cDNA=508-509-510;source=CCDS
```
When performing annotation on block substitution, the reference and alternative sequence are double trimmed so that only the minimum stretch of substitution gets annotated excluding flanking sequence that are identical between reference and alternatives. Hence block substitution does not necessarily results in block substitution annotation. For example, the following substitution results in a deletion, where protein alternative alignment should be reported.

```
$ transvar canno --ccds -i 'CSRNP1:c.1212_1224delinsGGAGGAGGAA'
```

```
CSRNP1:c.1212_1224delinsGGAGGAGGAA CCDS2682.1 (protein_coding) CSRNP1 -
  chr3:g.39185102\_39185104delTCC/c.1221\_1223delGGA/p.E411delE inside_[cds_in_
\rightarrowexon 4]
  CSQN=InFrameDeletion;left_align_gDNA=g.39185093_39185095delTCC;unaligned_gDNA
  =g.39185093_39185095delTCC;left_align_cDNA=c.1212_1214delGGA;unalign_cDNA=c.1
  221_1223delGGA;left_align_protein=p.E405delE;unalign_protein=p.E407delE;sourc
  e=CCDS
```
The following case reduces block substitution to SNV.

\$ transvar canno -i 'CSRNP1:c.1230\_1233delinsGCAA' --ccds

```
CSRNP1:c.1230_1233delinsGCAA CCDS2682.1 (protein_coding) CSRNP1
  chr3:g.39185085C>G/c.1231G>C/p.E411Q inside_[cds_in_exon_4]
  CSQN=Missense;reference_codon=GAA;alternative_codon=CAA;source=CCDS
```
And the following case reduces block substitution to SNP

\$ transvar canno -i 'CSRNP1:c.1230\_1233delinsGGCAA' --ccds --suspend --gseq

```
CSRNP1:c.1230_1233delinsGGCAA CCDS2682.1 (protein_coding) CSRNP1 -
  chr3:g.39185084_39185085insG/c.1231_1232insC/p.E411Afs*17 inside_[cds_in_exon_4]
  CSQN=Frameshift;left_align_gDNA=g.39185084_39185085insG;unalign_gDNA=g.391850
  84_39185085insG;left_align_cDNA=c.1231_1232insC;unalign_cDNA=c.1231_1232insC;
  source=CCDS chr3 39185084 T TG
```
Likewise, block substitution could occur to intronic region,

\$ transvar canno --ccds -i 'A1CF:c.1460+2\_1460+3delinsCC'

```
A1CF:c.1460+2_1460+3delinsCC CCDS7241.1 (protein_coding) A1CF -
  chr10:g.52570797_52570798delinsGG/c.1460+2_1460+3delinsCC/. inside_[intron_
˓→between_exon_9_and_10]
  CSQN=IntronicBlockSubstitution;source=CCDS
```
When block substitution occurs **across splice site**, TransVar put a tag in the info fields and does not predict amino acid change.

```
$ transvar canno --ccds -i 'A1CF:c.1459_1460+3delinsCC'
```

```
A1CF:c.1459_1460+3delinsCC CCDS7241.1 (protein_coding) A1CF
  chr10:g.52570797_52570801delinsGG/c.1459_1460+3delinsCC/. from_[intron_between_
˓→exon_9_and_10]_to_[cds_in_exon_9]
  CSQN=SpliceDonorBlockSubstitution;C2=donor_splice_site_on_exon_9_at_chr10:525
  70799_lost;source=CCDS
```
### **6.2.5 duplication**

Duplication can be thought of as special insertion where the inserted sequence is identical to the sequence flanking the breakpoint. Similar to insertion, the annotation of duplication may possess alternative alignment.

Example: to annotate a duplication coding region,

```
$ transvar canno --ccds -i 'CHD7:c.1669_1674dup'
CHD7:c.1669_1674dup CCDS47865.1 (protein_coding) CHD7
  chr8:g.61693564_61693569dupCCCGTC/c.1669_1674dup/p.P558_S559dupPS inside_[cds_in_
˓→exon_2]
  CSQN=InFrameInsertion;left_align_gDNA=g.61693561_61693562insTCCCCG;unalign_gD
  NA=g.61693562_61693567dupTCCCCG;left_align_cDNA=c.1668_1669insTCCCCG;unalign_
  cDNA=c.1669_1674dupTCCCCG;left_align_protein=p.H556_S557insSP;unalign_protein
  =p.S557_P558dupSP;phase=0;source=CCDS
```
Example: a duplication on the nucleotide level may lead to frame-shift or block substitution on the amino acid level,

\$ transvar canno --ccds -i 'CHD7:c.1668\_1669dup'

```
CHD7:c.1668_1669dup CCDS47865.1 (protein_coding) CHD7 +
  chr8:g.61693561_61693562dupTT/c.1668_1669dup/p.S557Ffs*8 inside_[cds_in_exon_2]
  CSQN=Frameshift;left_align_gDNA=g.61693560_61693561insTT;unalign_gDNA=g.61693
  561_61693562dupTT;left_align_cDNA=c.1667_1668insTT;unalign_cDNA=c.1668_1669du
  pTT;source=CCDS
```
Example: to annotate a duplication in intronic region,

```
$ transvar canno --ccds -i 'CHD7:c.1666-5_1666-3dup'
CHD7:c.1666-5_1666-3dup CCDS47865.1 (protein_coding) CHD7 +
  chr8:g.61693554_61693556dupCTC/c.1666-5_1666-3dup/. inside_[intron_between_
˓→exon_1_and_2]
  CSQN=IntronicInsertion;left_align_gDNA=g.61693553_61693554insCTC;unalign_gDNA
  =g.61693554_61693556dupCTC;left_align_cDNA=c.1666-6_1666-5insCTC;unalign_cDNA
  =c.1666-5_1666-3dupCTC;source=CCDS
```
## Interpret consequence labels (CSQN)

<span id="page-46-0"></span>For each genetic variant, TransVar assigns a consequence label with *CSQN* tag. The consequence label sometimes explains the behaviour of the output, e.g., the missing of protein level representation due to the loss of splice site.

The consequence label is in the following alphabet:

## <span id="page-46-1"></span>**7.1 General**

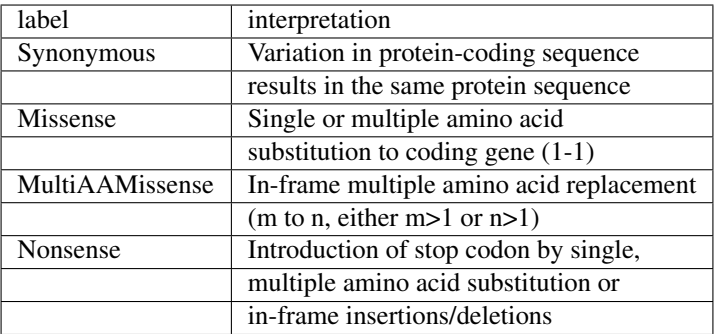

## <span id="page-46-2"></span>**7.2 Coding Start/Stop**

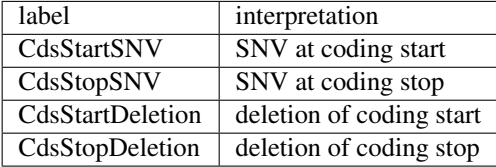

## <span id="page-47-0"></span>**7.3 Coding Insertion/Deletion**

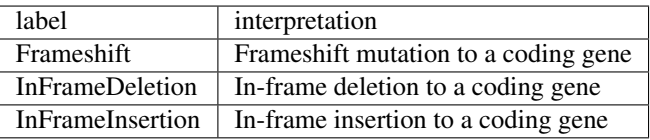

## <span id="page-47-1"></span>**7.4 Intronic**

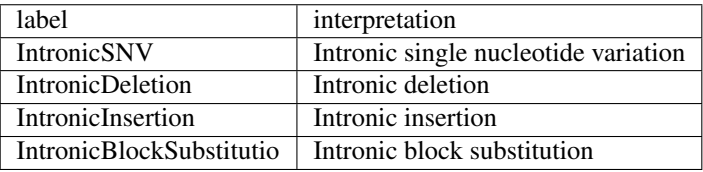

## <span id="page-47-2"></span>**7.5 Intergenic**

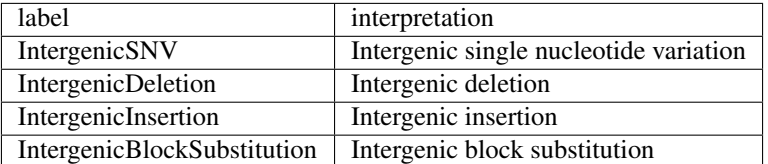

## <span id="page-47-3"></span>**7.6 Splice site**

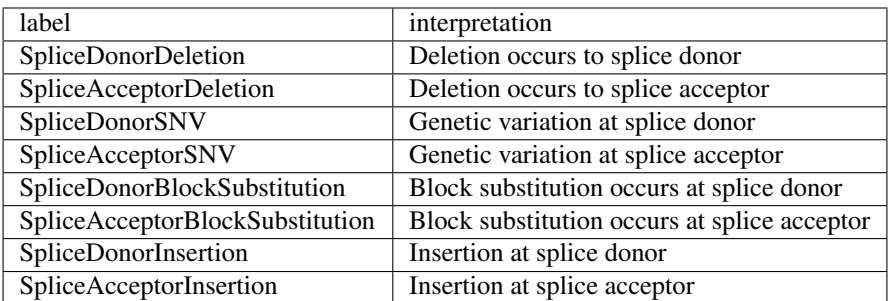

## <span id="page-47-4"></span>**7.7 Others**

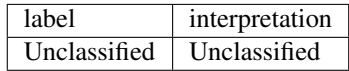

## CHAPTER<sup>8</sup>

### Inspect variant sequences

<span id="page-48-0"></span>The **–print-protein** and **–print-protein-pretty** options displays the full variant protein sequence in the variant protein seq field of the info when the genomic variant hits a protein-coding transcript.

### <span id="page-48-1"></span>**8.1 Missense substitution**

\$ transvar ganno -i 'chr1:g.115256530G>A' --ensembl --print-protein

```
chr1:g.115256530G>A ENST00000369535 (protein_coding) NRAS
  chr1:g.115256530G>A/c.181C>T/p.Q61* inside_[cds_in_exon_3]
  CSQN=Nonsense;variant_protein_seq=MTEYKLVVVGAGGVGKSALTIQLIQNHFVDEYDPTIEDSYRKQ
  VVIDGETCLLDILDTAG*; codon\_pos=115256528-115256529-115256530; ref\_codon\_seq=CAR;aliases=ENSP00000358548;source=Ensembl
```
–print-protein-pretty output is more human-readable and highlight the mutation in brackets.

```
$ transvar ganno --ccds -i 'chr3:g.178936091G>A' --print-protein-pretty
```

```
chr3:g.178936091G>A CCDS43171.1 (protein_coding) PIK3CA +
  chr3:g.178936091G>A/c.1633G>A/p.E545K inside_[cds_in_exon_9]
  CSQN=Missense;dbsnp=rs104886003(chr3:178936091G>A);variant_protein_seq=MPPRPS
  SGELWGIHLMPPRILVECLLPNGMIVTLECLREATLITIKHELFKEARKYPLHQLLQDESSYIFVSVTQEAEREEFF
  DETRRLCDLRLFQPFLKVIEPVGNREEKILNREIGFAIGMPVCEFDMVKDPEVQDFRRNILNVCKEAVDLRDLNSPH
  SRAMYVYPPNVESSPELPKHIYNKLDKGQIIVVIWVIVSPNNDKQKYTLKINHDCVPEQVIAEAIRKKTRSMLLSSE
  QLKLCVLEYQGKYILKVCGCDEYFLEKYPLSQYKYIRSCIMLGRMPNLMLMAKESLYSQLPMDCFTMPSYSRRISTA
  TPYMNGETSTKSLWVINSALRIKILCATYVNVNIRDIDKIYVRTGIYHGGEPLCDNVNTQRVPCSNPRWNEWLNYDI
  YIPDLPRAARLCLSICSVKGRKGAKEEHCPLAWGNINLFDYTDTLVSGKMALNLWPVPHGLEDLLNPIGVTGSNPNK
  ETPCLELEFDWFSSVVKFPDMSVIEEHANWSVSREAGFSYSHAGLSNRLARDNELRENDKEQLKAISTRDPLSEIT_
  _[E>K]__QEKDFLWSHRHYCVTIPEILPKLLLSVKWNSRDEVAQMYCLVKDWPPIKPEQAMELLDCNYPDPMVRGF
  AVRCLEKYLTDDKLSQYLIQLVQVLKYEQYLDNLLVRFLLKKALTNQRIGHFFFWHLKSEMHNKTVSQRFGLLLESY
  CRACGMYLKHLNRQVEAMEKLINLTDILKQEKKDETQKVQMKFLVEQMRRPDFMDALQGFLSPLNPAHQLGNLRLEE
  CRIMSSAKRPLWLNWENPDIMSELLFQNNEIIFKNGDDLRQDMLTLQIIRIMENIWQNQGLDLRMLPYGCLSIGDCV
```

```
GLIEVVRNSHTIMQIQCKGGLKGALQFNSHTLHQWLKDKNKGEIYDAAIDLFTRSCAGYCVATFILGIGDRHNSNIM
VKDDGQLFHIDFGHFLDHKKKKFGYKRERVPFVLTQDFLIVISKGAQECTKTREFERFQEMCYKAYLAIRQHANLFI
NLFSMMLGSGMPELQSFDDIAYIRKTLALDKTEQEALEYFMKQMNDAHHGGWTTKMDWIFHTIKQHALN*;codon_
pos=178936091-178936092-178936093;ref_codon_seq=GAG;source=CCDS
```
The alphabet transformation option **–aa3** applies here as well.

\$ transvar ganno -i 'chr1:g.115256530G>A' --ensembl --print-protein-pretty --aa3

```
chr1:g.115256530G>A ENST00000369535 (protein_coding) NRAS -
  chr1:g.115256530G>A/c.181C>T/p.Gln61X inside_[cds_in_exon_3]
  CSQN=Missense;variant_protein_seq=MetThrGluTyrLysLeuValValValGlyAlaGlyGlyValG
  lyLysSerAlaLeuThrIleGlnLeuIleGlnAsnHisPheValAspGluTyrAspProThrIleGluAspSerTyr
  ArgLysGlnValValIleAspGlyGluThrCysLeuLeuAspIleLeuAspThrAlaGly__[GluGluTyrSerAl
  aMetArgAspGlnTyrMetArgThrGlyGluGlyPheLeuCysValPheAlaIleAsnAsnSerLysSerPheAlaA
  spIleAsnLeuTyrArgGluGlnIleLysArgValLysAspSerAspAspValProMetValLeuValGlyAsnLys
  CysAspLeuProThrArgThrValAspThrLysGlnAlaHisGluLeuAlaLysSerTyrGlyIleProPheIleGl
  uThrSerAlaLysThrArgGlnGlyValGluAspAlaPheTyrThrLeuValArgGluIleArgGlnTyrArgMetL
  ysLysLeuAsnSerSerAspAspGlyThrGlnGlyCysMetGlyLeuProCysValValMet>X];codon_pos=1
  15256528-115256529-115256530;ref_codon_seq=CAA;aliases=ENSP00000358548;source
  =Ensembl
```
## <span id="page-49-0"></span>**8.2 Deletion**

\$ transvar canno --ccds -i 'CCDS8856:c.769\_771delGGG' --print-protein-pretty

```
CCDS8856:c.769_771delGGG CCDS8856.1 (protein_coding) AAAS -
  chr12:g.53703427\_53703429de1CCC/c.769\_771de1GGG/p.G257delG inside_[cds_in_
˓→exon_8]
  CSQN=InFrameDeletion;left_align_gDNA=g.53703424_53703426delCCC;unaligned_gDNA
  =g.53703424_53703426delCCC;left_align_cDNA=c.766_768delGGG;unalign_cDNA=c.769
  _771delGGG;left_align_protein=p.G256delG;unalign_protein=p.G257delG;variant_p
  rotein_seq=MCSLGLFPPPPPRGQVTLYEHNNELVTGSSYESPPPDFRGQWINLPVLQLTKDPLKTPGRLDHGTR
  TAFIHHREQVWKRCINIWRDVGLFGVLNEIANSEEEVFEWVKTASGWALALCRWASSLHGSLFPHLSLRSEDLIAEF
  AQVTNWSSCCLRVFAWHPHTNKFAVALLDDSVRVYNASSTIVPSLKHRLQRNVASLAWKPLSASVLAVACQSCILIW
  TLDPTSLSTRPSSGCAQVLSHPGHTPVTSLAWAPSG__[G_deletion]__RLLSASPVDAAIRVWDVSTETCVPL
  PWFRGGGVTNLLWSPDGSKILATTPSAVFRVWEAQMWTCERWPTLSGRCQTGCWSPDGSRLLFTVLGEPLIYSLSFP
  ERCGEGKGCVGGAKSATIVADLSETTIQTPDGEERLGGEAHSMVWDPSGERLAVLMKGKPRVQDGKPVILLFRTRNS
  PVFELLPCGIIQGEPGAQPQLITFHPSFNKGALLSVGWSTGRIAHIPLYFVNAQFPRFSPVLGRAQEPPAGGGGSIH
  DLPLFTETSPTSAPWDPLPGPPPVLPHSPHSHL*;source=CCDS
```
## <span id="page-49-1"></span>**8.3 Insertion**

```
$ transvar ganno -i 'chr2:g.69741762_69741763insTGC' --ccds --print-protein-pretty
chr2:g.69741762_69741763insTGC CCDS1893.2 (protein_coding) AAK1 -
  chr2:g.69741780_69741782dupCTG/c.1614_1616dupGCA/p.Q546dupQ inside_[cds_in_
˓→exon_12]
  CSQN=InFrameInsertion;left_align_gDNA=g.69741762_69741763insTGC;unalign_gDNA=
  g.69741762_69741763insTGC;left_align_cDNA=c.1596_1597insCAG;unalign_cDNA=c.16
```
14\_1616dupGCA;left\_align\_protein=p.Y532\_Q533insQ;unalign\_protein=p.Q539dupQ;v ariant\_protein\_seq=MKKFFDSRREQGGSGLGSGSSGGGGSTSGLGSGYIGRVFGIGRQQVTVDEVLAEGGFA IVFLVRTSNGMKCALKRMFVNNEHDLQVCKREIQIMRDLSGHKNIVGYIDSSINNVSSGDVWEVLILMDFCRGGQVV NLMNQRLQTGFTENEVLQIFCDTCEAVARLHQCKTPIIHRDLKVENILLHDRGHYVLCDFGSATNKFQNPQTEGVNA VEDEIKKYTTLSYRAPEMVNLYSGKIITTKADIWALGCLLYKLCYFTLPFGESQVAICDGNFTIPDNSRYSQDMHCL IRYMLEPDPDKRPDIYQVSYFSFKLLKKECPIPNVQNSPIPAKLPEPVKASEAAAKKTQPKARLTDPIPTTETSIAP RQRPKAGQTQPNPGILPIQPALTPRKRATVQPPPQAAGSSNQPGLLASVPQPKPQAPPSQPLPQTQAKQPQAPPTPQ QTPSTQAQGLPAQAQATPQHQQQLFLKQQQQQQQPPPAQQQPAGTFYQQQQAQTQQFQAVHPATQKPAIAQFPVVSQ GGSQQQLMQNFYQQQQQQQQQQQQQQ\_\_[insert\_Q]\_\_LATALHQQQLMTQQAALQQKPTMAAGQQPQPQPAAAP QPAPAQEPAIQAPVRQQPKVQTTPPPAVQGQKVGSLTPPSSPKTQRAGHRRILSDVTHSAVFGVPASKSTQLLQAAA AEASLNKSKSATTTPSGSPRTSQQNVYNPSEGSTWNPFDDDNFSKLTAEELLNKDFAKLGEGKHPEKLGGSAESLIP GFQSTQGDAFATTSFSAGTAEKRKGGQTVDSGLPLLSVSDPFIPLQVPDAPEKLIEGLKSPDTSLLLPDLLPMTDPF GSTSDAVIEKADVAVESLIPGLEPPVPQRLPSQTESVTSNRTDSLTGEDSLLDCSLLSNPTTDLLEEFAPTAISAPV HKAAEDSNLISGFDVPEGSDKVAEDEFDPIPVLITKNPQGGHSRNSSGSSESSLPNLARSLLLVDQLIDL\*;phase =2;source=CCDS

## <span id="page-50-0"></span>**8.4 Block substitution**

\$ transvar ganno -i "chr2:g.234183372\_234183383del" --ccds --print-protein-pretty

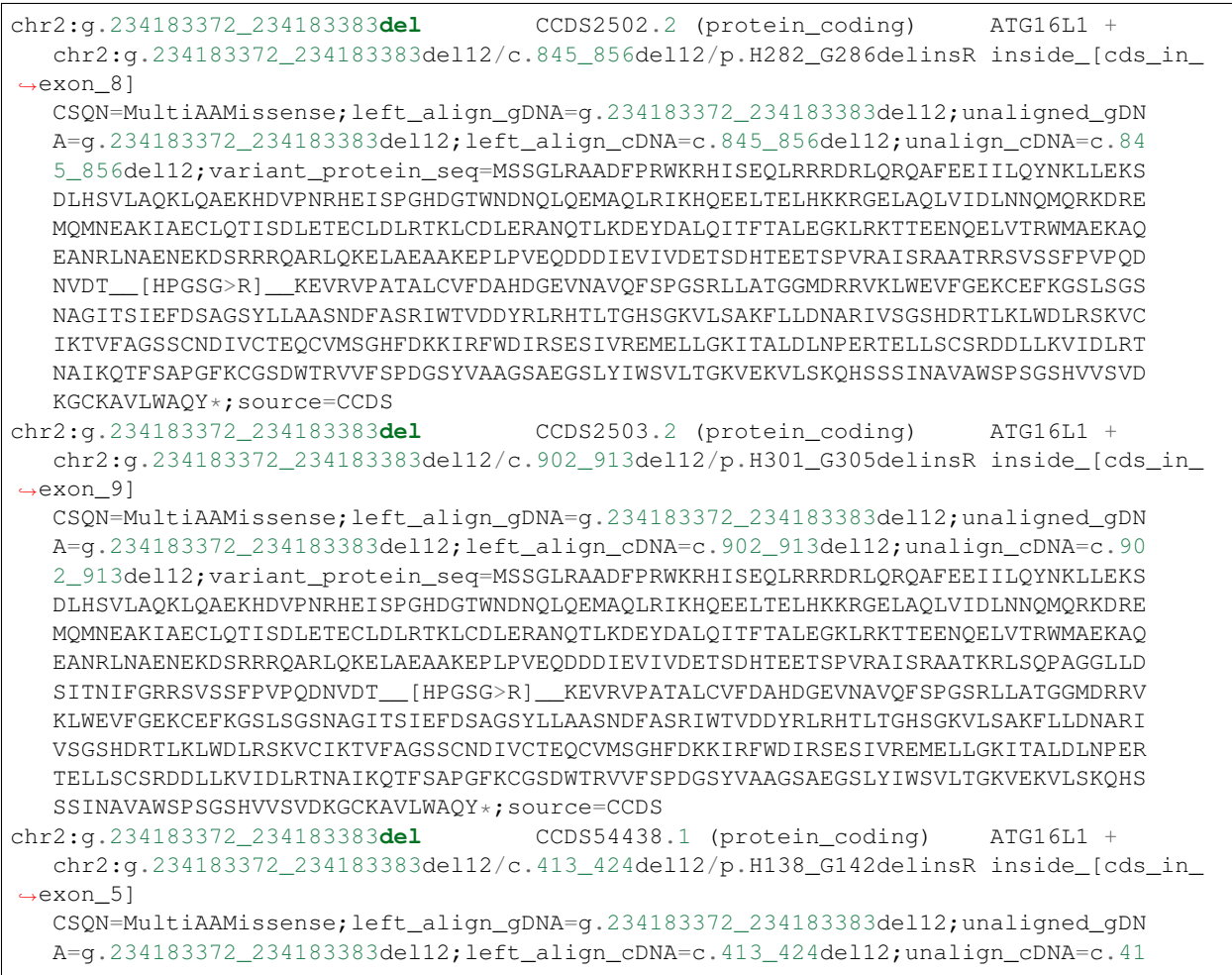

```
3_424del12;variant_protein_seq=MSSGLRAADFPRWKRHISEQLRRRDRLQRQAFEEIILQYNKLLEKS
DLHSVLAQKLQAEKHDVPNRHEIRRRQARLQKELAEAAKEPLPVEQDDDIEVIVDETSDHTEETSPVRAISRAATRR
SVSSFPVPQDNVDT__[HPGSG>R]__KEVRVPATALCVFDAHDGEVNAVQFSPGSRLLATGGMDRRVKLWEVFGEK
CEFKGSLSGSNAGITSIEFDSAGSYLLAASNDFASRIWTVDDYRLRHTLTGHSGKVLSAKFLLDNARIVSGSHDRTL
KLWDLRSKVCIKTVFAGSSCNDIVCTEQCVMSGHFDKKIRFWDIRSESIVREMELLGKITALDLNPERTELLSCSRD
DLLKVIDLRTNAIKQTFSAPGFKCGSDWTRVVFSPDGSYVAAGSAEGSLYIWSVLTGKVEKVLSKQHSSSINAVAWS
PSGSHVVSVDKGCKAVLWAQY*;source=CCDS
```
## <span id="page-51-0"></span>**8.5 Frameshift sequence**

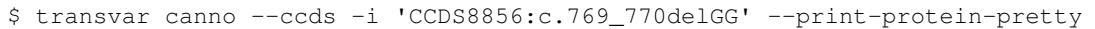

```
CCDS8856:c.769_770delGG CCDS8856.1 (protein_coding) AAAS -
  chr12:g.53703428_53703429delCC/c.770_771delGG/p.G257Afs*65 inside [cds_in
˓→exon_8]
  CSQN=Frameshift;left_align_gDNA=g.53703424_53703425delCC;unaligned_gDNA=g.537
  03425_53703426delCC;left_align_cDNA=c.766_767delGG;unalign_cDNA=c.769_770delG
  G;variant_protein_seq=MCSLGLFPPPPPRGQVTLYEHNNELVTGSSYESPPPDFRGQWINLPVLQLTKDPL
  KTPGRLDHGTRTAFIHHREQVWKRCINIWRDVGLFGVLNEIANSEEEVFEWVKTASGWALALCRWASSLHGSLFPHL
  SLRSEDLIAEFAQVTNWSSCCLRVFAWHPHTNKFAVALLDDSVRVYNASSTIVPSLKHRLQRNVASLAWKPLSASVL
  AVACQSCILIWTLDPTSLSTRPSSGCAQVLSHPGHTPVTSLAWAPSG__[frameshift_GRLLSASPVDAAIRVW
  DVSTETCVPLPWFRGGGVTNLLWSPDGSKILATTPSAVFRVWEAQMWTCERWPTLSGRCQTGCWSPDGSRLLFTVLG
  EPLIYSLSFPERCGEGKGCVGGAKSATIVADLSETTIQTPDGEERLGGEAHSMVWDPSGERLAVLMKGKPRVQDGKP
  VILLFRTRNSPVFELLPCGIIQGEPGAQPQLITFHPSFNKGALLSVGWSTGRIAHIPLYFVNAQFPRFSPVLGRAQE
  PPAGGGGSIHDLPLFTETSPTSAPWDPLPGPPPVLPHSPHSHL*>AAALSFTRGCCYPGMGCLNRDLCPPSLVPRRW
  GDQPALVPRRQQNPGYHSFSCLSSLGGPDVDL*];source=CCDS
```
\$ transvar canno -i 'CCDS54438:c.409\_421del' --ccds --print-protein-pretty

```
CCDS54438:c.409_421del CCDS54438.1 (protein_coding) ATG16L1 +
  chr2:g.234183368_234183380del13/c.409_421del13/p.T137Lfs*5 inside_[cds_in_
˓→exon_5]
  CSQN=Frameshift;left_align_gDNA=g.234183367_234183379del13;unaligned_gDNA=g.2
  34183368_234183380del13;left_align_cDNA=c.408_420del13;unalign_cDNA=c.409_421
  del13;variant_protein_seq=MSSGLRAADFPRWKRHISEQLRRRDRLQRQAFEEIILQYNKLLEKSDLHSV
  LAQKLQAEKHDVPNRHEIRRRQARLQKELAEAAKEPLPVEQDDDIEVIVDETSDHTEETSPVRAISRAATRRSVSSF
  PVPQDNVD__[frameshift_THPGSGKEVRVPATALCVFDAHDGEVNAVQFSPGSRLLATGGMDRRVKLWEVFGE
  KCEFKGSLSGSNAGITSIEFDSAGSYLLAASNDFASRIWTVDDYRLRHTLTGHSGKVLSAKFLLDNARIVSGSHDRT
  LKLWDLRSKVCIKTVFAGSSCNDIVCTEQCVMSGHFDKKIRFWDIRSESIVREMELLGKITALDLNPERTELLSCSR
  DDLLKVIDLRTNAIKQTFSAPGFKCGSDWTRVVFSPDGSYVAAGSAEGSLYIWSVLTGKVEKVLSKQHSSSINAVAW
  SPSGSHVVSVDKGCKAVLWAQY*>LVKK*];source=CCDS
```
## Using non-canonical IDs

<span id="page-52-0"></span>TransVar provides the use of non-canonical IDs by the means of ID mapping. This is achieved by providing an ID mapping file.

## <span id="page-52-1"></span>**9.1 Create ID Mapping File**

One can create an ID Mapping file by indexing a tab-delimited file with "synonym"(noncanonical ID) in the first column and canonical ID in the second column. The content of such tab-delimited file looks like

```
MLL2 KMT2D
```
And to create a ID mapping index

```
transvar index --idmap [file_name] -o test.idmap_idx
```
Now you can use *–idmap* option in annotation to get annotation of non-canonical ID mapping

```
transvar panno -i 'MLL2:p.Asp5492Asn' --ensembl --idmap test.idmap_idx
```

```
MLL2:p.Asp5492Asn ENST00000301067 (protein_coding) KMT2D -
chr12:g.49415873C>T/c.16474G>A/p.D5492N inside_[cds_in_exon_53]
CSQN=Missense;reference_codon=GAC;candidate_codons=AAC,AAT;candidate_mnv_varian
ts=chr12:g.49415871_49415873delGTCinsATT;aliases=ENSP00000301067;source=Ensembl
```
You can see now TransVar can identify MLL2 which is a noncanonical ID in addition to the standard KMT2D.

Inherently, if you name the generated ID mapping to *[path\_to\_transvardb].XXX.idmap\_idx*. You can use the shortcut of *–idmap XXX* as long as the annotation transcript database is provided. For example, *–idmap HGNC* when used with *–ensembl path\_to\_ensembl.transvardb* will also look for a ID mapping file of name *path\_to\_ensembl.transvardb.HGNC.idmap\_idx*.

## Output Options

### <span id="page-54-1"></span><span id="page-54-0"></span>**10.1 VCF-like output**

With *–gseq* transvar appends genomic sequence information as additional columns with pos, ref, alt following the VCF convention (i.e., indels are left-aligned)

\$ transvar canno -i 'MRE11A:c.592\_593delGTinsTA' --ensembl --gseq

```
MRE11A:c.592_593delGTinsTA ENST00000323929 (protein_coding) MRE11A
  chr11:g.94209521_94209522delinsTA/c.592_593delinsTA/p.V198* inside [cds_in
˓→exon_7]
  CSQN=Missense;codon_cDNA=592-593-594;aliases=ENSP00000325863;source=Ensembl c
  hr11 94209520 TAC TTA
MRE11A:c.592_593delGTinsTA ENST00000323977 (protein_coding) MRE11A -
  chr11:g.94209521_94209522delinsTA/c.592_593delinsTA/p.V198* inside_[cds_in_
\rightarrowexon_7]
  CSQN=Missense;codon_cDNA=592-593-594;aliases=ENSP00000326094;source=Ensembl c
  hr11 94209520 TAC TTA
MRE11A:c.592_593delGTinsTA ENST00000393241 (protein_coding) MRE11A -
  chr11:g.94209521_94209522delinsTA/c.592_593delinsTA/p.V198* inside_[cds_in_
˓→exon_7]
  CSQN=Missense;codon_cDNA=592-593-594;aliases=ENSP00000376933;source=Ensembl c
  hr11 94209520 TAC TTA
MRE11A:c.592_593delGTinsTA ENST00000540013 (protein_coding) MRE11A -
  chr11:g.94209521_94209522delinsTA/c.592_593delinsTA/p.V198* inside_[cds_in_
˓→exon_7]
  CSQN=Missense;codon_cDNA=592-593-594;aliases=ENSP00000440986;source=Ensembl c
  hr11 94209520 TAC TTA
```
Another example of deletion

\$ transvar ganno -i "chr2:g.234183368\_234183379del" --ccds --gseq --seqmax 200

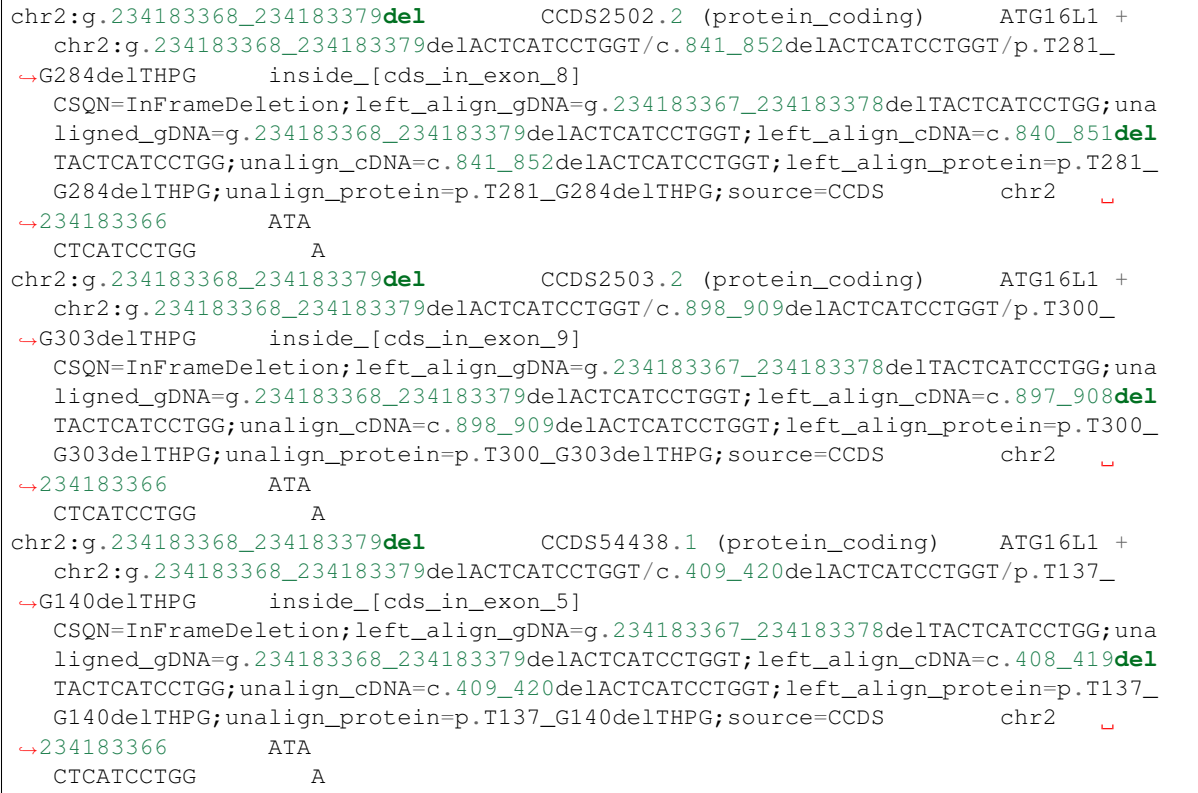

## FAQ

## <span id="page-56-1"></span><span id="page-56-0"></span>**11.1 How to batch-process?**

For all mutation types, one can batch process a list of mutation identifiers with optional transcript id to constraint the search. Take SNV for example,

transvar panno  $-1$  example/input\_table  $-g$  1  $-m$  5  $-t$  2  $--$ ensembl  $-o$  2,3,4

As suggested by the command, TransVar takes as input the 1st column as gene and 4th column as identifier. The 2nd column will be used as the transcript id from Ensembl to constrain the alternative identifier search. The 2nd, 3rd and 5th columns are chosen to be output as a validation of TransVar's performance.

Input:

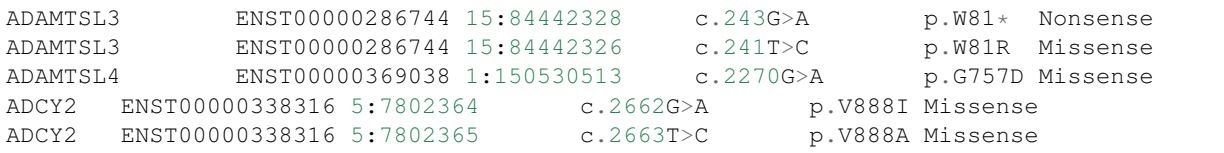

Output:

```
ENST00000286744|15:84442328|c.243G>A ENST00000286744 (protein_coding) ADAMTSL3
\leftrightarrow +
  chr15:g.84442327G>A/c.242G>A/p.W81* cds_in_exon_4
  reference_codon=TGG;candidate_codons=TAA,TAG,TGA;candidate_snv_variants=chr15
   :g.84442328G>A;candidate_mnv_variants=chr15:g.84442327_84442328delGGinsAA;mis
  sense; aliases=ENSP00000286744; source=Ensembl
ENST00000286744|15:84442326|c.241T>C ENST00000286744 (protein_coding) ADAMTSL3
\leftrightarrow +
  chr15:g.84442326T>A/c.241T>A/p.W81R cds_in_exon_4
  reference_codon=TGG;candidate_codons=AGG,AGA,CGA,CGC,CGG,CGT;candidate_snv_va
   riants=chr15:g.84442326T>C;candidate_mnv_variants=chr15:g.84442326_84442328de
   lTGGinsAGA,chr15:g.84442326_84442328delTGGinsCGA,chr15:g.84442326_84442328del
                                                                         (continues on next page)
```
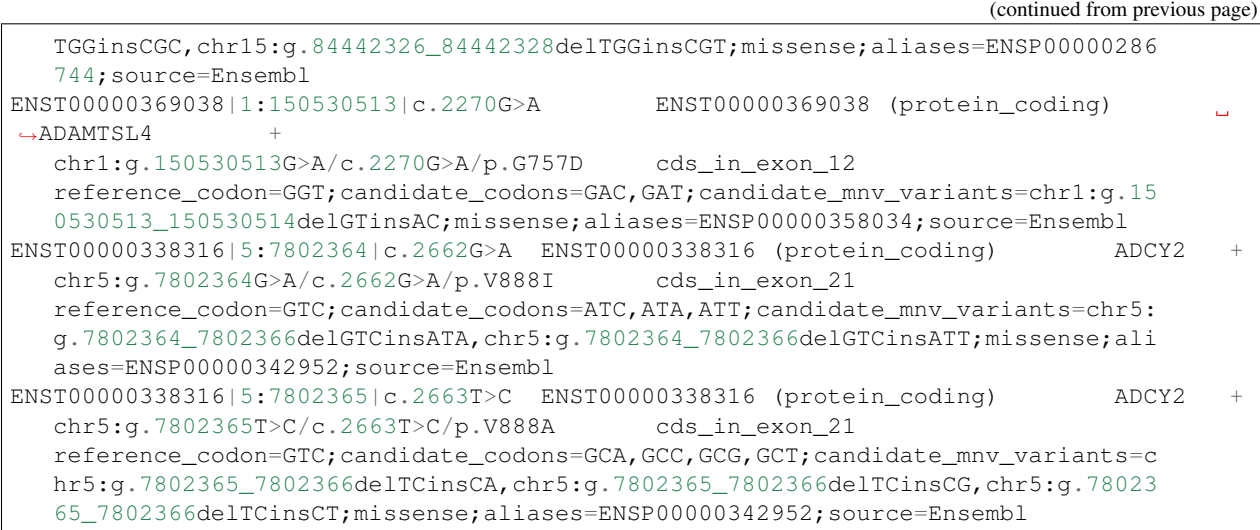

## <span id="page-57-0"></span>**11.2 How to use VCF as input?**

TransVar can take VCF as input when annotating from genomic level.

```
transvar ganno --vcf ALL.wgs.phase1_release_v3.20101123.snps_inde1_sv.sites.vcf.gz --
\leftrightarrowccds
# or
transvar ganno --vcf demo.1kg.vcf --ccds
```
## <span id="page-57-1"></span>**11.3 How to automatically decompose a haplotype into multiple mutations?**

TransVar performs local alignment to allow long haplotype to be decomposed into multiple mutations.

\$ transvar ganno --ccds -i 'chr20:g.645097\_645111delinsGTGCGATACCCAGGAG' --haplotype

leads to 2 snv and one insertion

```
chr20:g.645097_645111delinsGTGCGATACCCAGGAG CCDS13006.1 (protein_coding) SCRT2
   chr20:g.645098G>T/c.141C>A/p.A47A inside_[cds_in_exon_2]
  CSQN=Synonymous;codon_pos=645098-645099-645100;ref_codon_seq=GCC;source=CCDS
chr20:g.645097_645111delinsGTGCGATACCCAGGAG CCDS13006.1 (protein_coding) SCRT2
  chr20:g.645101_645102insA/c.137_138insT/p.A47Rfs*350 inside_[cds_in_exon_2]
   CSQN=Frameshift;left_align_gDNA=g.645101_645102insA;unalign_gDNA=g.645101_645
   102insA;left_align_cDNA=c.137_138insT;unalign_cDNA=c.137_138insT;source=CCDS
chr20:g.645097_645111delinsGTGCGATACCCAGGAG CCDS13006.1 (protein_coding) SCRT2
  chr20:g.645107T>A/c.134-2A>T/. inside_[intron_between_exon_1_and_2]
   CSQN=SpliceAcceptorSNV;C2=SpliceAcceptorOfExon1_At_chr20:645106;source=CCDS
```
## <span id="page-58-0"></span>**11.4 How to use 3-letter code instead of 1-letter code for protein?**

TransVar automatically infer whether the input is a 3-letter code or 1-letter code. The output is default to 1-letter code. But can be switched to 3-letter code through the *–aa3* option. For example,

```
$ transvar panno --ccds -i 'PIK3CA:p.Glu545Lys' --aa3
```

```
PIK3CA:p.Glu545Lys CCDS43171.1 (protein_coding) PIK3CA +
  chr3:g.178936091G>A/c.1633G>A/p.Glu545Lys inside_[cds_in_exon_9]
  CSQN=Missense;reference_codon=GAG;candidate_codons=AAG,AAA;candidate_mnv_vari
   ants=chr3:g.178936091_178936093delGAGinsAAA;dbsnp=rs104886003(chr3:178936091G
   >A); source=CCDS
```
### <span id="page-58-1"></span>**11.5 How can I let TransVar output sequence context?**

The option  $--aacontext$  5 output  $+/-$  5bp protein sequence context.

```
$ transvar ganno -i 'chr17:7577124' --ccds --aacontext 5
```

```
chr17:7577124 CCDS11118.1 (protein_coding) TP53 -
  chr17:g.7577124C>/c.814G>/p.V272 inside_[cds_in_exon_7]
  is_gene_body;aacontext=RNSFE[V]RVCAC;codon_pos=7577122-7577123-7577124;source
  =CCDSchr17:7577124 CCDS45605.1 (protein_coding) TP53 -
  chr17:g.7577124C>/c.814G>/p.V272 inside_[cds_in_exon_7]
  is_gene_body;aacontext=RNSFE[V]RVCAC;codon_pos=7577122-7577123-7577124;source
  =CCDSchr17:7577124 CCDS45606.1 (protein_coding) TP53 -
  chr17:g.7577124C>/c.814G>/p.V272 inside [cds in exon 7]
  is_gene_body;aacontext=RNSFE[V]RVCAC;codon_pos=7577122-7577123-7577124;source
  =CCDS
```
shows the protein sequence context in the aacontext tag.

## <span id="page-58-2"></span>**11.6 How to report results in one line for each query?**

Use  $--$  oneline option. This separates the outputs from each transcript by 'III'.

## <span id="page-58-3"></span>**11.7 I got 'gene\_not\_recognized', what's wrong?**

Most likely you forgot to specify a transcipt definition such as  $-\text{ccds}$  or  $-\text{ensemble}$ . Sometimes there are noncanonical names for genes, this can be fixed through the  $-\text{alias option}$  and specify an alias table. TransVar comes with alias table from UCSC knownGene.

## <span id="page-59-0"></span>**11.8 Does TransVar support alternative format for MNV such as c.508\_509CC>TT?**

Yes, but only in input. For example, **c.508\_509CC>TT** 

```
$ transvar canno --ccds -i 'A1CF:c.508_509CC>TT'
A1CF:c.508_509CC>TT CCDS7241.1 (protein_coding) A1CF
  chr10:g.52595929_52595930delinsAA/c.508_509delinsTT/p.P170L inside_[cds_in_
˓→exon_4]
  CSQN=Missense;codon_cDNA=508-509-510;source=CCDS
A1CF:c.508_509CC>TT CCDS7242.1 (protein_coding) A1CF
  chr10:g.52595929\_52595930delinsAA/c.508_509delinsTT/p.P170L inside_[cds_in_
\leftarrowexon-4]
  CSQN=Missense;codon_cDNA=508-509-510;source=CCDS
```
## <span id="page-59-1"></span>**11.9 Does TransVar support relaxed input without 'g.', 'c.' and 'p.'?**

Yes, the 'g.', 'c.' and 'p.' are optional in the input. For example, 12:109702119insACC is equally acceptable as  $chr12:q.109702119.109702120$ insACC. TransVar also accepts '>' in denoting MNV. E.g., c. 113G>TACTAGC can be used in place of c.113delGinsTACTAGC. This is common in some database such as COSMIC.

## <span id="page-59-2"></span>**11.10 When I annotate a variant for protein identifier, why would I end up getting results in another variant type?**

TransVar follows in full the HGVS nomenclature while annotating protein level mutation identifiers. For example, a out-of-phase, in frame insertion, ACIN1:c.1930\_1931insATTCAC will be annotated with p. S643\_R644insHS rather than R644delinsHSR. Protein level mutation will be generated as if no nucleotide mutation information exists.

## Features

- <span id="page-60-0"></span>• supports HGVS nomenclature
- supports input from gene name, transcript ID, protein ID, UniProt ID and other aliases
- supports both left-alignment and right-alignment convention in reporting indels and duplications
- supports annotation of a region based on a transcript-dependent characterization
- supports mutations at both coding region and intronic/UTR regions
- supports noncoding RNA annotation
- supports VCF inputs
- supports long haplotype decomposition
- supports single nucleotide variation (SNV), insertions and deletions (indels) and block substitutions
- supports transcript annotation from commonly-used databases such as Ensembl, NCBI RefSeq and GENCODE etc.
- supports GRCh36, 37, 38 (human), GRCm38 (mouse), NCBIM37 (mouse)
- supports >60 other genomes available from Ensembl
- functionality of forward annotation.

**Citation** 

<span id="page-62-0"></span>*Zhou et al. Nature Methods 12, 1002-1003 (2015). <http://www.nature.com/nmeth/journal/v12/n11/full/nmeth.3622.html>*

License

<span id="page-64-0"></span>The MIT License (MIT)

Copyright (c) 2015,2016

The University of Texas MD Anderson Cancer Center

Wanding Zhou, Tenghui Chen, Ken Chen

Permission is hereby granted, free of charge, to any person obtaining a copy of this software and associated documentation files (the "Software"), to deal in the Software without restriction, including without limitation the rights to use, copy, modify, merge, publish, distribute, sublicense, and/or sell copies of the Software, and to permit persons to whom the Software is furnished to do so, subject to the following conditions:

The above copyright notice and this permission notice shall be included in all copies or substantial portions of the Software.

THE SOFTWARE IS PROVIDED "AS IS", WITHOUT WARRANTY OF ANY KIND, EXPRESS OR IMPLIED, INCLUDING BUT NOT LIMITED TO THE WARRANTIES OF MERCHANTABILITY, FITNESS FOR A PAR-TICULAR PURPOSE AND NONINFRINGEMENT. IN NO EVENT SHALL THE AUTHORS OR COPYRIGHT HOLDERS BE LIABLE FOR ANY CLAIM, DAMAGES OR OTHER LIABILITY, WHETHER IN AN ACTION OF CONTRACT, TORT OR OTHERWISE, ARISING FROM, OUT OF OR IN CONNECTION WITH THE SOFT-WARE OR THE USE OR OTHER DEALINGS IN THE SOFTWARE.

## Need Help

<span id="page-66-0"></span>If you have trouble using TransVar, please email [zhouwanding@gmail.com.](mailto:zhouwanding@gmail.com) Bug reports are also welcomed at [the](https://github.com/zwdzwd/transvar/issues) [issue tracker.](https://github.com/zwdzwd/transvar/issues)

If you use TransVar in your work please cite [Zhou et al. Nature Methods 12, 1002-1003 \(2015\).](http://www.nature.com/nmeth/journal/v12/n11/full/nmeth.3622.html) Thank you.

Indices and tables

- <span id="page-68-0"></span>• genindex
- modindex
- search